## INSTITUTO FEDERAL DE EDUCAÇÃO, CIÊNCIA E TECNOLOGIA DA PARAÍBA *CAMPUS* CAJAZEIRAS

JULYANNA BEZERRA DE OLIVEIRA FERNANDES

## **O PROBLEMA DA BASE CARTOGRÁFICA MUNICIPAL: UMA PROPOSTA DE MELHORIA PARA A CIDADE DE CAJAZEIRAS - PB**

Cajazeiras-PB 2023

## JULYANNA BEZERRA DE OLIVEIRA FERNANDES

## **O PROBLEMA DA BASE CARTOGRÁFICA MUNICIPAL: UMA PROPOSTA DE MELHORIA PARA A CIDADE DE CAJAZEIRAS - PB**

Trabalho de Conclusão de Curso submetido à Coordenação do Curso de Bacharelado em Engenharia Civil do Instituto Federal de Educação, Ciência e Tecnologia da Paraíba*campus* Cajazeiras, como parte dos requisitos para a obtenção do Título de Bacharel em Engenharia Civil, sob Orientação do Prof. Teobaldo Gabriel de Souza Júnior**.** 

#### IFPB / Campus Cajazeiras Coordenação de Biblioteca Biblioteca Prof. Ribamar da Silva Catalogação na fonte: Cícero Luciano Félix CRB-15/750

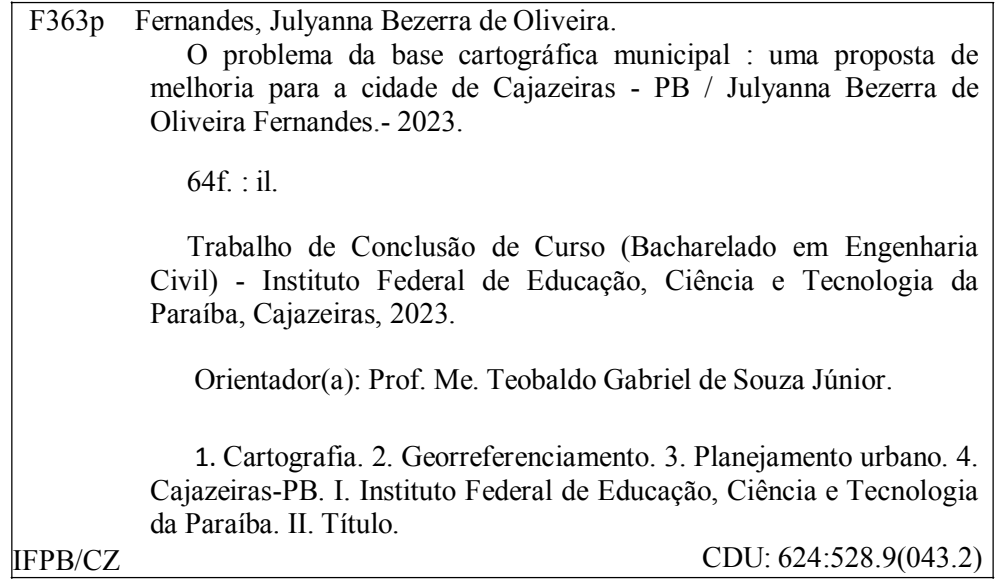

## JULYANNA BEZERRA DE OLIVEIRA FERNANDES

## **O PROBLEMA DA BASE CARTOGRÁFICA MUNICIPAL: UMA PROPOSTA DE MELHORIA PARA A CIDADE DE CAJAZEIRAS - PB**

Trabalho de Conclusão de Curso submetido à Coordenação do Curso de Bacharelado em Engenharia Civil do Instituto Federal de Educação, Ciência e Tecnologia da Paraíba, *Campus* Cajazeiras, como parte dos requisitos para a obtenção do Título de Bacharel em Engenharia Civil.

Aprovado em: 09 de novembro de 2023.

## **BANCA EXAMINADORA**

\_\_\_\_\_\_\_\_\_\_\_\_\_\_\_\_\_\_\_\_\_\_\_\_\_\_\_\_\_\_\_\_\_\_\_\_\_\_\_\_\_\_\_\_\_\_\_\_\_\_\_\_

Msc. Teobald $\theta$  Gabriel de Souza Júnior **U**FPB Orientador

 $\sqrt{ACU}$  do  $Cb$ vza Nogveria Nebo

Msc. Cícero de Souza Mogueira Neto - IFPB Examinador Interno

Tenezinha de Jenes Querto de Riveire Vière

Dra. Terezinha de Jesus Carvalho de Oliveira Vieira - IFCE Examinador Externo

Aos meus pais, amigos, familiares, em especial ao professor orientador pela dedicação, e ao meu marido pelo apoio em todos os momentos difíceis.

#### **AGRADECIMENTOS**

Ao Instituto Federal da Paraíba (IFPB), *campus* Cajazeiras pela oportunidade de realização de trabalhos na área de pesquisa.

Aos meus pais amigos e familiares, em especial ao meu marido pelo apoio em todos os momentos difíceis.

Ao Professor Teobaldo Gabriel de Souza Júnior, *campus* Cajazeiras pela gentileza, pontualidade e compromisso na orientação deste trabalho.

Aos colegas do IFPB, pelo seu auxílio nas tarefas desenvolvidas durante o curso e apoio na revisão deste trabalho.

Aos colegas da Prefeitura Municipal de Cajazeiras, pelo auxílio na coleta de informações para realização deste trabalho.

v

FERNANDES, J. B. de O. **O problema da base cartográfica municipal**: uma proposta de melhoria para a cidade de Cajazeiras - PB. Trabalho de Conclusão de Curso (Bacharelado em Engenharia Civil) - Instituto Federal de Educação, Ciência e Tecnologia da Paraíba - IFPB, Cajazeiras-PB: 2023.

#### **RESUMO**

No presente trabalho é abordada a problemática da base cartográfica do Município de Cajazeiras-PB, criada no *software* AutoCAD, diante da necessidade de uma ferramenta que apresente uma base de dados com maior nível de detalhes concernentes ao desenvolvimento socioespacial do núcleo urbano. O referido processo demanda informações consistentes e georreferenciadas de forma prática, para se planejar e gerir o território a partir de ações efetivas, sem grandes números de retrabalhos. Para isso foram utilizados estudos conceituais sobre: cadastros, base cartográfica, um comparativo entre os *softwares* AutoCAD e QGIS, além da elaboração de um mapa experimental com aplicação do QGIS, que é um programa aberto e de distribuição gratuita. Com o estudo, chegou-se à conclusão de que, em substituição ao CAD, um SIG seria mais interessante para a execução da aludida tarefa, já que este possui várias possibilidades para se chegar ao resultado desejado.

**Palavras-chave:** Cadastro de Imóveis; AutoCAD; QGIS.

FERNANDES, J. B. de O. **The problem of the municipal cartographic base**: an improvement proposal for the city of Cajazeiras - PB. Course Completion Work (Bachelor's Degree in Civil Engineering) - Instituto Federal de Educação, Ciência e Tecnologia da Paraíba - IFPB, Cajazeiras-PB: 2023.

#### **ABSTRACT**

In the present work, the issue of the cartographic base of the Municipality of Cajazeiras-PB is addressed, created in AutoCAD software, considering the need for a tool that provides a database with a higher level of detail concerning the socio-spatial development of the urban nucleus. The mentioned process requires consistent and georeferenced information in a practical manner to plan and manage the territory through effective actions, avoiding significant amounts of rework. To achieve this, conceptual studies on: registries, cartographic base, a comparison between AutoCAD and QGIS software, and the development of an experimental map using QGIS, an open-source and freely distributed program, were conducted. Through the study, the conclusion was reached that, in substitution for CAD, a GIS (Geographic Information System) would be more suitable for the execution of the aforementioned task, given its various possibilities to achieve the desired result.

**Keywords**: Property Registration; AutoCAD; QGIS.

## **LISTA DE FIGURAS**

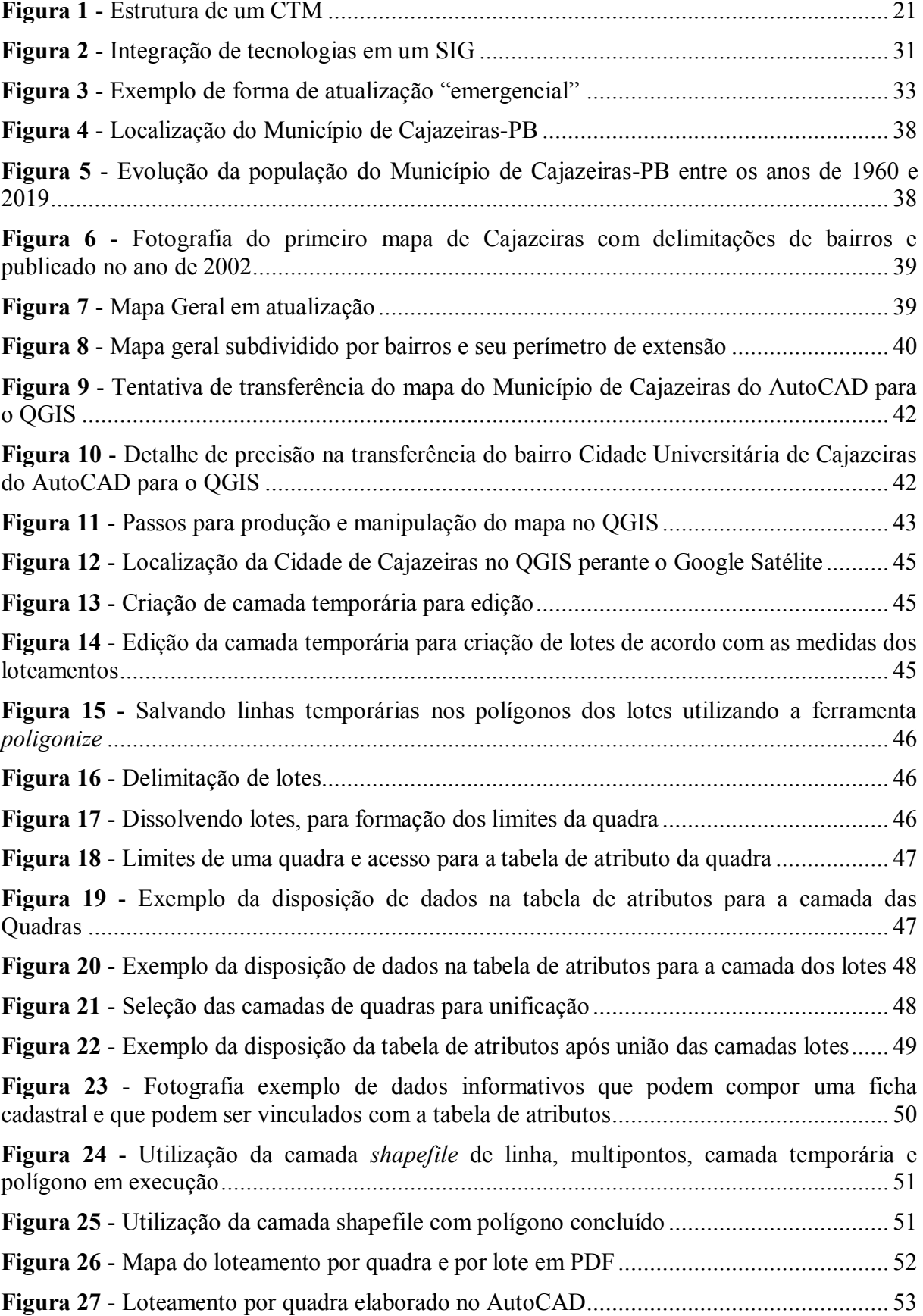

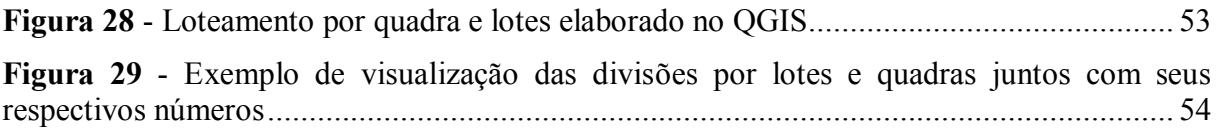

## **LISTA DE QUADROS**

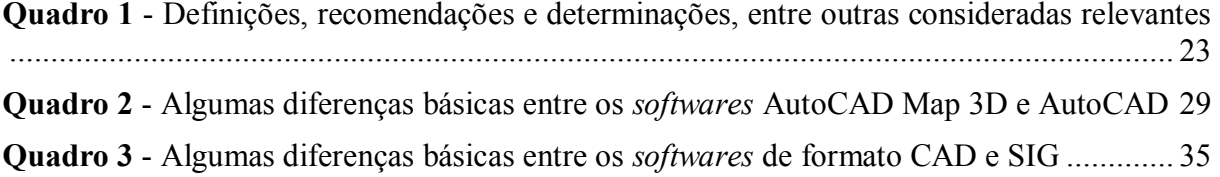

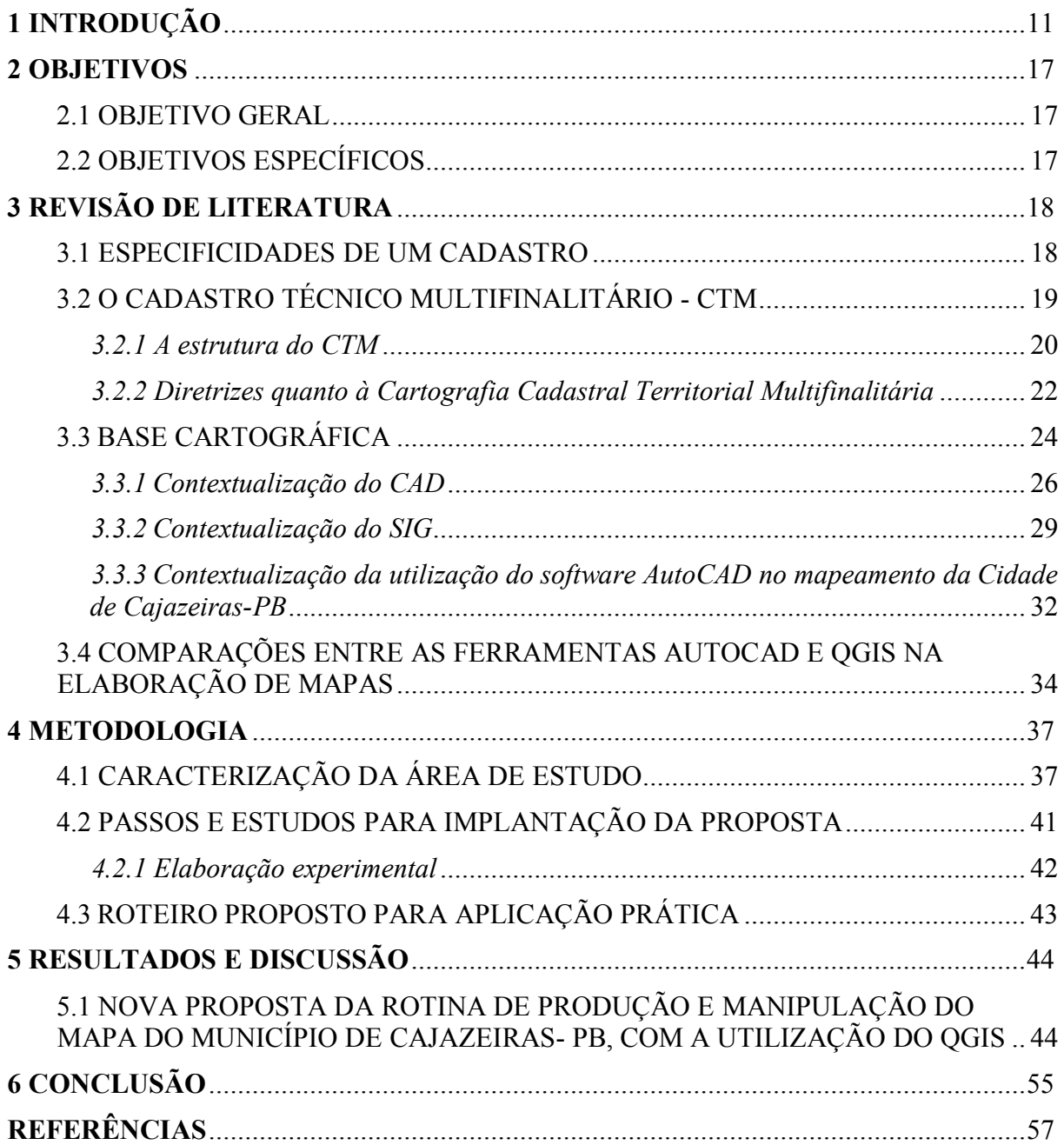

# **SUMÁRIO**

## <span id="page-12-0"></span>**1 INTRODUÇÃO**

Conforme Sposito (2005), as primeiras cidades nasceram, provavelmente, por volta do ano de 3.500 a.C., na Mesopotâmia (região demarcada entre os rios Tigre e Eufrates), em seguida no vale do Rio Nilo (3.100 a.C.), no vale do Rio Indo (2.500 a.C.) e no Rio Amarelo, na China (1.550 a.C.).

Por outro lado, independente do urbanismo que foi despertado a partir dos locais citados, confirmou-se, no continente americano, a presença de cidades em torno de 500 a.C., muito embora alguns pesquisadores não classifiquem estes conglomerados como urbanos, pelo motivo dos agentes sociais neles assentados não terem a posse da escrita, sendo este um componente visto por tais cientistas como primordiais para determinar a existência ou não de uma cidade (Sposito, 2005).

Contudo, é importante destacar que após a revolução industrial, ocorrida na segunda metade do século XVIII, a cidade passou a ser o principal *lócus* de produção e reprodução da humanidade (Sposito, 2005) e, mais recentemente, assim como ocorreu em outras localidades da América Latina, de industrialização tardia, o Brasil experimentou um intenso processo de urbanização, principalmente na segunda metade do século XX (Maricato, 2000).

Em 1940, o número de habitantes do setor urbano representava 26,3% do total de brasileiros, o que, em valores absolutos, significava uma população com aproximadamente 18,8 milhões de residentes em cidades. No ano 2000, este percentual populacional saltou para 81,2%, se aproximando dos 138 milhões de habitantes. Desse modo constatou-se, então, que em 60 anos os estabelecimentos urbanos se expandiram de tal maneira que passaram a comportar mais de 125 milhões de cidadãos (Maricato, 2000).

De forma mais detalhada o IBGE (2006), coloca que nas décadas de 1950 e de 1960 a taxa de crescimento da população atingiu valores de 2,89% e 2,99% anuais, respectivamente; com a população urbana, que era de 18,8 milhões ou (36,2%), em 1950, passando ao número de 31,3 milhões (44,7%), em 1960, e 52 milhões (55,9%), em 1970. Tal processo influenciou as condições ambientais e sociais das cidades, acarretando impactos na infraestrutura de serviços públicos e nas condições de moradia.

Sob o constante crescimento populacional incorporado à solidificação da agricultura intensiva, ergueu-se a sociedade capaz de progredir e prever sua evolução, resultando em um novo modo de vida, promotor de modificações essenciais na economia, na ideologia, na tecnologia e no campo da organização social (Abiko; Almeida; Barreiros, 1995).

A existência de um volumoso aglomerado de pessoas praticando diversas ocupações introduziu o território urbano numa fase de frequente disputa por vários tipos de uso do solo, e essa concorrência foi pautada, sobretudo, pelas realizações do mercado (Singer, 2017).

Destarte, as sociedades necessitam cada vez mais de planejamentos de ações e gerenciamento eficazes no meio urbano, de forma a disponibilizar ferramentas para uma melhor administração, além de aumentar a receita municipal e outros impostos fundamentados no uso do solo (Araújo; Silva, 2014), que é um recurso limitado.

A edição 2020 do "Prêmio Gestor Público do Paraná" (Paraná, 2020), concedida ao Município de Marechal Cândido Rondon, enfatiza o melhoramento da informação qualificada por meio de estruturas de georreferenciamento e geoprocessamento utilizando ferramentas gratuitas, que não concebem gastos para a gestão pública, e são capazes de participar da organização existente e empregar dados dos sistemas de Administração Pública.

O geoprocessamento é um instrumento de Tecnologia da Informação (TI) que apoia o fisco na arrecadação e controle de tributos. Contudo, o fisco deve respeitar as limitações estabelecidas pela constituição e pelas leis infraconstitucionais, para que não haja abuso de lei ou excedentes com relação ao poder. Com isso, são diversos os fatores que influenciam a base de dados do Sistema de Informações Geográficas, portanto matematicamente a medição ou valorização do metro quadrado vinculado ao cadastramento predial é um elemento essencial para IPTU, conforme afirma Nascimento (2016).

Assim a tecnologia permite o efetivo faturamento dos tributos cobrados pelos entes Federais, evitando o escape fiscal, além de possibilitar um melhor controle das fiscalizações, o que se torna extremamente válido para uma boa gestão tributária. Esse impacto adquirido através de uma melhor arrecadação de tributos por meio do uso do SIG é notável e de extrema importância para o fisco, pois, ao aumentar a arrecadação tributária, a gerência pública conseguirá transformar as importâncias arrecadatórias em melhoramentos aos serviços públicos, reformas e obras (Nascimento, 2016).

Nascimento (2016) ainda complementa que, quanto mais completas são as informações, melhor será o georreferenciamento construído pelos órgãos governamentais para evitar conflitos entre diferentes partes (contribuintes e autoridades fiscais), sendo preciso ressaltar a prudência na gestão, para que a ferramenta seja, de fato, uma aliada no gerenciamento administrativo.

Oliveira Neto (2019) relata em seu estudo de caso realizado em Ceará-Mirim, Município do Rio Grande do Norte, que a aplicação do geoprocessamento apresenta incrementos na arrecadação do IPTU e, no referido estudo foi alcançado um aumento da ordem 294% na arrecadação. O resultado obtido indica a necessidade da renovação de dados contidos no cadastro. Para este fim os responsáveis pela gestão administrativa devem reconhecer a magnitude da utilização de instrumentos SIG, com utilização de mapas<sup>1</sup>, recadastramento de imóveis, e não apenas na cobrança equitativa de impostos sobre a propriedade.

A base de dados espaciais referentes ao cadastro é capaz de atender a vários departamentos administrativos, e o processamento das informações desses departamentos em ambiente SIG poderá gerar novas informações básicas sobre a ocupação do ambiente citadino. Essas informações são importantes para decisões de planejamento urbano porque a administração é baseada em informações empíricas e reais da cidade. Sem o emprego dessa tecnologia, as verificações de desempenho e precisão na informação de localização seria muito mais difícil especialmente em termos do tempo demandado para colher a informação (Oliveira Neto, 2019).

O autor (Oliveira Neto, 2019) ainda coloca que em territórios urbanos, a execução prática de desmembramentos e remembramentos são comuns, então, logo ao se concluir um recadastramento, poderão existir divergências da realidade. No entanto, com a aplicação de um SIG, a administração irá dispor de um excelente apoio para execução de projetos, porque mantendo um banco de dados atualizado da zona urbana, haverá maior legitimidade na tomada de decisões, tanto no que tange a parte de infraestrutura básica, assim como nos setores da saúde, segurança e educação.

Uma vez que as discussões acerca de assuntos socioespaciais e instrumentos para gerir um território municipal são significativos, vêm sendo proposto, pelo Ministério das Cidades, através da Portaria Nº 511/2009 (Brasil, 2009), a implementação do Cadastro Territorial Multifinalitário (CTM), sendo este, então, um instrumento essencial para o planejamento citadino e para a gestão de pequenos, médios ou grandes núcleos urbanos municipais.

Tal instrumento se faz eficaz na administração de atividades e na gestão dos recursos disponíveis para desenvolver o território, pautado no planejamento e na gestão, como base

-

<sup>&</sup>lt;sup>1</sup> Mapas podem ser definidos como representações simplificadas de áreas da superfície da Terra. Estes são capazes de reproduzir oceanos e continentes, terrenos, rios, estradas, assentamentos, etc. (Gomes, 2019).

para geração de medidas satisfatórias (Araújo; Silva, 2014).

Ainda, conforme Araújo e Silva (2014), a portaria citada define o CTM como sendo um inventário organizado e oficial dos municípios considerando o levantamento dos limites da área de cada parcela territorial, claramente identificadas com números, e propõe essencialmente que o CTM deva conter, pelo menos, as características geométricas da parcela do terreno, forma de utilização, identificador único, localização e ocupante ou proprietário. No entanto, para aplicar a ferramenta de forma eficaz, é indispensável um arcabouço teórico metodológico coerente e um ferramental adequado para articulá-la de forma eficiente e econômica.

Geralmente os países têm a cartografia urbana como um elemento interessante para a administração do território o qual deve, também, proporcionar mapas de qualidade elaborados de forma a minimizar os custos municipais. Dessa maneira, os mapas topográficos disponíveis em escalas diferentes são importantes pré-requisitos para o uso otimizado: de recursos naturais, controle ambiental e desenvolvimento de infraestrutura (Souza; Carneiro; Silva, 2007).

No Brasil, o Estatuto da Cidade, lei nº 10.257, de 10 de julho de 2001 (Brasil, 2001), regulamenta os artigos 182 e 183 da Constituição Federal de 1988, incluindo os instrumentos tributários, urbanísticos e legais que os municípios aplicam na política de evolução das cidades. Estabelece, ainda, que o instrumento fundamental da política de expansão urbana é o plano diretor, conhecido por ser parte integrante do processo de planejamento urbano e que incorpora planos plurianuais, diretrizes e relatórios orçamentários, entre outros (Brasil, 2001).

Os planos diretores das cidades precisam ser utilizados efetivamente pela instância municipal, já que a gestão necessita ter um bom conhecimento do território bem como dos fenômenos econômicos e sociais que estão ocorrendo na localidade, para poder suprir e resolver os seus problemas e contradições de modo satisfatório (Brasil, 2001).

Segundo Elwood (2006), os mapas são a melhor forma de organizar e interagir com a informação espacial, sendo que as mais completas ferramentas disponíveis na atualidade para armazenar, alterar, gerar e produzir informações espaciais e cartográficas são os *Geographic Information Systems* (GIS). A representação gráfica descrita neste estudo, como mapeamento urbano de referência, também conhecido por mapeamento urbano básico (Duarte, 2014), forma a base cartográfica fundamental para qualquer utilização de um sistema deste tipo em nível municipal, incluindo aqueles relacionados à estrutura cadastral.

Os mapas oficiais de referência são produzidos por órgãos públicos designados para esse fim, de acordo com normas técnicas e legislativas específicas definidas pela Comissão Nacional de Cartografia (CONCAR, 1996). No entanto, devido ao baixo investimento em cartografia no Brasil, não só os mapas estão desatualizados, como também apresentam cobertura desigual (Camboim; Bravo; Sluter, 2015).

A capacidade de produção é compartilhada entre os órgãos governamentais, estaduais e municipais, e uma série de fatores agrava a situação, como: os elevados gastos financeiros em sua produção (Estes; Mooneyhan, 1994); e diferenças das condições entre os municípios, já que, enquanto para alguns há mais autonomia de decisão, para outros os recursos financeiros dependem de requisitos necessários no recebimento de transferências estaduais e do Governo Federal (Garson, 2009).

Portanto, como esses entes contam com estruturas e realidades diferentes, isso se reflete diretamente no mapeamento de cada um deles e, consequentemente, na sua gestão dos conflitos e arrecadação. Assim, enquanto municípios brasileiros como São Paulo e Florianópolis se destacam no *Ranking Connected Smart Cities* (Urban Systems, 2021), outros sequer possuem profissionais qualificados ou setores responsáveis na produção dos seus mapas municipais (Machado; Camboim, 2016).

No caso do Município de Cajazeiras-PB, a Secretaria de Planejamento elaborou suas próprias bases cartográficas, inicialmente com a utilização da prancheta para elaboração de mapas e, em seguida, passou a empregar o *software* AutoCAD.

Por volta da década de 1978, até os dias de hoje, devido à sua crescente dinâmica, intensificou-se a necessidade de constantes atualizações, sendo o AutoCAD, de certa forma, uma tecnologia para elaboração de mapas atualmente inadequada, uma vez que já existem ferramentas que trabalham especificamente na criação de tais documentos que vão desde *softwares* que disponibilizam pacotes pagos, como por exemplo, o ArcGIS, AutoCAD Map 3D, até *softwares* gratuitos, como é o caso do QGIS, os quais, respectivamente, consistem em Sistemas de Informação Geográfica-SIGs.

Assim, com o intuito de elaborar uma concepção voltada para acelerar as contínuas revisões cartográficas e cadastrais que exigem um grande esforço operacional para deixar o mapa municipal atualizado, o SIG aparece como uma solução viável, pois atualmente, percebe-se a necessidade da utilização de uma rotina que opere com maior praticidade, haja vista o grande número de alterações que precisam ser executadas nas bases cadastrais, além da exigida compatibilidade entre os programas utilizados por outros órgãos.

Deste modo, a presente pesquisa procura investigar e propor soluções a determinados problemas referentes ao mapeamento, visando prevenir retrabalhos e sugerindo um novo procedimento na produção e manipulação de mapas para o Município de Cajazeiras-PB, utilizando-se, desde levantamentos bibliográficos e documentais, a análises de aplicações práticas com a caracterização de problemas investigados, lançando mão das aplicações do *software* QGIS, que é livre, aberto, e de distribuição gratuita.

Assim, o item 2 mostra os objetivos do trabalho; o capítulo 3 realiza uma revisão de literatura; o capítulo 4 aplica a descrição da metodologia; o modelo de apresentação dos resultados e as respectivas análises, vem à luz no capítulo 5; e, o capítulo 6, traz as conclusões.

## <span id="page-18-0"></span>**2 OBJETIVOS**

Este capítulo apresenta os objetivos que se pretenderam realizar no presente Trabalho de Conclusão do Curso (TCC).

## <span id="page-18-1"></span>2.1 OBJETIVO GERAL

Propor uma nova rotina de elaboração e manejo de mapas para o Município de Cajazeiras-PB.

## <span id="page-18-2"></span>2.2 OBJETIVOS ESPECÍFICOS

No sentido de atingir o objetivo geral da proposta, foram delineados os seguintes objetivos específicos:

- a) Realizar um breve comparativo entre o AutoCAD e o QGIS na elaboração de mapas;
- b) Recomendar rotinas de utilização de um *software* mais específico para a elaboração dos mapas do Município de Cajazeiras-PB, especificamente o QGIS; e
- c) Sugerir a compatibilização de ideias entre órgãos que já utilizam o QGIS.

### <span id="page-19-0"></span>**3 REVISÃO DE LITERATURA**

Neste capítulo, várias referências bibliográficas são apresentadas para fornecer uma base sólida de conteúdo, na compreensão e desenvolvimento deste TCC, e são apresentados os conceitos necessários e básicos relacionados ao tema.

## <span id="page-19-1"></span>3.1 ESPECIFICIDADES DE UM CADASTRO

O cadastro técnico é, geralmente, embasado nas características de lotes ou parcelas que condiz com um sistema de informação fundiária e contém dados relevantes como: direitos, limitações e obrigações. Normalmente é composto por uma apresentação geométrica do terreno bem como por diferentes explicações que descrevem a natureza do imóvel, o valor do terreno e suas benfeitorias, passível de ser convencionado para: utilidades fiscais, como impostos e taxas; para fins legais, como transferências; ou para ajudar na gestão e uso da terra, planejamento e demais termos utilizados numa administração (Peixoto, 1997).

Em todo território brasileiro, o compromisso de elaborar, manter e manipular o cadastro técnico é da gestão municipal, que o utiliza como instrumento de base para o recolhimento tributário, e para gerenciar as políticas públicas (Melo; Carneiro, 2015).

Para que um cadastro seja considerado completo, é necessário que todas as informações referentes às parcelas territoriais, tanto públicas quanto privadas, urbanas e rurais, estejam presentes. Com isso, pode ser utilizado um Sistema de Informação Territorial - SIT que utiliza a parcela como unidade de cadastro com o fito de gerenciar informações sobre a terra, seus recursos e seus usos (Carneiro, 2003).

Ademais, uma intervenção operacional através de um SIT envolve a obtenção, coleta e tratamento de dados, armazenagem, manutenção, análise, recuperação e divulgação das informações geradas. A eficiência deste sistema depende da sua forma de atualização, precisão, integridade e acessibilidade (Carneiro, 2003).

Em termos de Brasil, a proximidade com os preceitos e concepções cadastrais internacionais ocorreu apenas a partir da lei nº 10.267 (Brasil, 2001), com a imposição do intercâmbio entre cadastro e documentos georreferenciados de imóveis rurais.

A partir desse momento vieram a se destacar diferentes ações focadas no aprimoramento do cadastro urbano, apresentado pelo Ministério das Cidades de acordo com a portaria de nº 511 (Brasil, 2009), o que contribuiu intensamente para se tornarem públicas as orientações para implantação do Cadastro Territorial Multifinalitário-CTM (Melo; Carneiro, 2015).

#### <span id="page-20-0"></span>3.2 O CADASTRO TÉCNICO MULTIFINALITÁRIO - CTM

Segundo Rech (1997) o CTM é o instrumento mais eficiente para elaboração de planejamento urbano, pois possui uma série de mapas que são analisados em conjunto para uma futura tomada de decisão. Esse cadastro é composto por mapas que podem ser comparados a imagens aéreas (registradas por: aviões, veículos aéreos não tripulados/drones, ou sensores de satélites) que extraem uma ampla quantidade de subsídios para que seja possível monitorar o crescimento urbano e suas zonas de expansão.

Tais equipamentos, portanto, fornecem uma base cartográfica precisa e detalhada, elaborada por fotogrametria, o que amplia a sua eficácia. Assim, a inserção de um instrumento dessa natureza se faz bastante necessária, uma vez que auxilia na caracterização de banco de dados e também admite uma sensível diminuição nos custos envolvidos (Rech, 1997).

A relação entre o CTM e o Registro de Imóveis-RI municipal é previsível em um Sistema de Cadastro e Registro Territorial-SICART, e este, quando vinculado aos cadastros temáticos, compõem o Sistema de Informações Territoriais-SIT, anteriormente citado (Brasil, 2009).

Tais vínculos procuram servir às solicitações de uma administração pública e aprimorar a governança do município, não apenas em questões financeiras e arrecadatórias, mas também considerando as extensões sociais, ambientais, físicas e jurídicas que o instrumento pode melhorar, contribuindo na eficácia de sua autonomia e no aumento da transparência nas atuações do poder público, elementos primordiais para a formação de uma cidade que exerce a democracia e a justiça social (Brasil, 2009).

A portaria nº 511 do Ministério das Cidades (Brasil, 2009) apresenta, ainda, segundo perspectivas cartográficas, as diretrizes fundamentais, as quais serão mencionadas ao longo do trabalho, para a inserção do CTM nos municípios brasileiros, que são importantes na análise das finalidades, dos limites, das viabilidades, das impossibilidades, das técnicas e incrementações socioespaciais de formulação, implantação e utilização desta ferramenta, em circunstância de ordenamento e planejamento da extensão urbana (Araújo; Silva, 2014).

Na visão de Souza (2003, *apud* Tavares; França; Silva, 2022) o CTM é um importante instrumento para o desenvolvimento de uma melhor gestão e planejamento urbano e, na maioria das vezes, é um prisma cartográfico que tem em vista a evolução socioespacial, contanto que seja possível (re)pensar, (re)discutir e (re)formular a partir deste modelo de evolução.

Conforme Loch e Erba (2007), o CTM é organizado na inclusão de: prefeituras

(mediante suas secretarias), empresas de serviços, registros de imóveis e instituições que desempenham suas ocupações com relação ao uso territorial. Geralmente este tipo de cadastro se configura pela utilização de um mapa, o qual apresenta seu arcabouço fundiário, fornecendo os dados que, muitas vezes, pertencem a outros mapas temáticos, porém, esta é uma perspectiva simplesmente cartográfica.

Na gestão municipal, das quais informações confiáveis são indispensáveis para o seu progresso, o Cadastro Técnico Multifinalitário-CTM inclui procedimentos para aperfeiçoar a gestão da coleta, operação, manutenção e utilização das informações que constituem o banco de dados. É o CTM que leva em consideração o ciclo de vida econômico da informação e os custos relacionados à sua obtenção (Rech, 1997).

O referido cadastro não aborda somente parâmetros cartográficos, complementa um conjunto de aspectos que configuram a ocupação e uso do solo, além de seus habitantes. Ao ser elaborado, busca-se criar e possibilitar um maior número de produtos confeccionados pelos registros de imóveis e, deste modo, mais usuários passam a ser beneficiados (Loch; Erba, 2007).

Um cadastro de boa qualidade é capaz de promover a justa divisão das taxas tributárias, possibilita a seguridade da propriedade original, além de gerar apoio para a organização regional e citadina. Sendo assim, o CTM aparece como atalho para uma perspectiva inovadora (Loch; Erba, 2007).

#### <span id="page-21-0"></span>*3.2.1 A estrutura do CTM*

O cadastro técnico multifinalitário pode ser considerado, basicamente, como o inventário sistemático e territorial oficial de um município, sendo feito conforme levantamentos executados nos limites de cada parcela territorial, que adquire um código específico e apresenta a estrutura como demonstra a Figura 1 (Cunha; Erba, 2010).

Assim, é primordial uma execução de rede geodésica e cartográfica cadastral bem delimitada, com informações consistentes, que resulte na composição de um mapa municipal, possibilitando a formação de bases de dados compactas que, por sua vez, disponibilizam parâmetros aos centros de informação cadastral e levam estas informações aos usuários finais.

Então, as informações pertinentes ao cadastro e ao espaço geográfico serão interligadas em coeficientes gráficos de mapas georreferenciados, nos levantamentos dos limites das parcelas de cadastro (Cunha; Erba, 2010).

<span id="page-22-0"></span>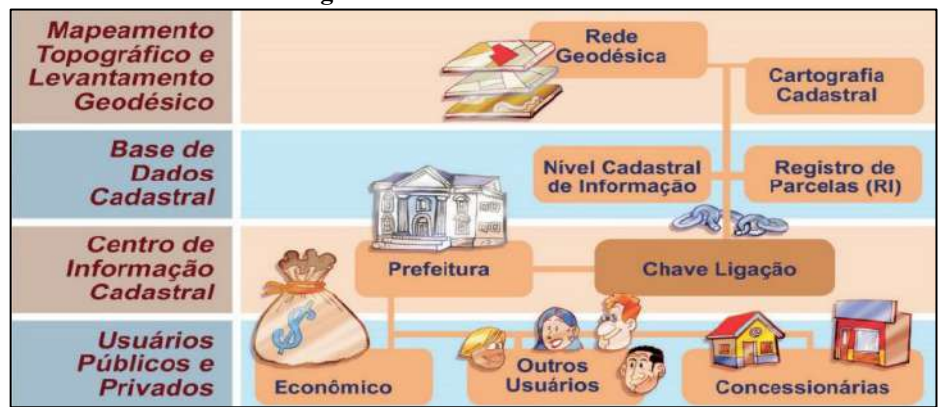

**Figura 1** - Estrutura de um CTM

**Fonte**: Cunha e Erba, 2010, p. 104.

Monteiro (1990, *apud* Rech, 1997, p. 10), sugere alguns procedimentos para um CTM,

através dos itens listados abaixo:

- a) Levantamentos cartográficos planialtimétricos com a reambulação<sup>2</sup> apropriada em escalas que totalizem as áreas de urbanizações e de expansão urbana;
- b) Disposições sistemáticas de cartografias com parâmetros cadastrais atrelados ao Sistema Nacional de Cartografia, tendo em vista uma melhor identificação de áreas de trabalho;
- c) Cadastramentos gerais em relação aos contribuintes do município, tanto pessoas físicas como pessoas jurídicas;
- d) Levantamentos totais de imóveis urbanos, assegurando um processo de atualização constante;
- e) Organizações de sistemas para avaliações de imóveis, permitindo reparação continuada e periódica das oscilações de mercado;
- f) Cadastramentos de desempenhos econômicos, considerando os contribuintes em geral, sejam prestadores de serviços, comércio ou indústria.

Loch e Erba (2007) dizem ainda que, a viabilidade da criação de bancos de dados associados à elaboração cartográfica computacional, simplifica a estruturação e o desenvolvimento dinâmico de produtos diversos, facilita a utilização dos usuários e minimiza os gastos.

Logo, é de fundamental importância ter clareza ao realizar, em um CTM, as funcionalidades convencionais do Cadastro Imobiliário. Estas necessitam ser qualificadas e permanentes, operando-se com a inclusão de diversas categorias privadas e públicas que integram o cadastro (Loch; Erba, 2007).

Conforme Rech (1997), pode-se concluir que as imediatas finalidades da estrutura cadastral se refletem: no planejamento da urbanização, na monitoração ambiental e do uso do solo, no recolhimento de tributos municipais e na inserção de serviços em meio urbano.

 2 Reambulação trata-se da execução do trabalho de campo para coleta de topônimos, informações e dados relativos aos acidentes naturais e artificiais do terreno, e a confirmação da correspondência entre: feições que foram interpretadas pelo operador e/ou classificadas por técnicas de processamento digital; e a verdade no terreno (Correia, 2011, p. 8087).

 No caso dos Cadastros Setoriais, ainda designados por Cadastros Específicos ou Cadastros Temáticos, são aqueles estruturados através de repartições distintas da gestão pública e instituições de estratégias privativas, os quais, integrados, formam o Cadastro Multifinalitário, deste modo, são produzidos dados e geridos em diversas entidades que se unificam para formar um alicerce alfanumérico e cartográfico adaptável para qualquer instituição (Loch; Erba, 2007).

Com isso os programas classificados como SIG permitem uma criação de cartas temáticas de forma mais simplificada. No entanto, o emprego estruturado destes dados necessita de um grupo de trabalho adequadamente capacitado para lidar com a informática (Loch; Erba, 2007).

#### <span id="page-23-0"></span>*3.2.2 Diretrizes quanto à Cartografia Cadastral Territorial Multifinalitária*

De acordo com a portaria nº 511 do Ministério das Cidades (Brasil, 2009), a partir do capítulo III, as diretrizes cartográficas cadastrais estão expostas e são basicamente apresentadas conforme listagem a seguir:

- a) Na composição do cadastro os levantamentos geométricos das parcelas territoriais precisam ser referenciados ao Sistema Geodésico Brasileiro - SGB.
- b) Os municípios devem acompanhar a implantação, conservar e manter a inviolabilidade dos marcos referidos no SGB, conforme as sugestões do IBGE. Inclusive se fazendo necessário vincular, também, ao SGB, execuções de locação de obras e novos loteamentos.
- c) O sistema de projeção Universal Transverso de Mercator (UTM) será utilizado no CTM, até que seja definida uma projeção própria. Em casos de municípios posicionados em mais de um fuso UTM, aconselha-se estabelecer o mesmo fuso equivalente da sua sede até o limite municipal. Ainda, admitem-se projeções cartográficas já utilizadas anteriormente pelo município até que se defina uma projeção nova para o CTM.
- d) Os limites de cada parcela precisam ser formados por vértices que determinam uma figura geométrica fechada. No caso dos limites legais, estas parcelas precisam ser adquiridas, através de levantamentos geodésicos e topográficos, enquanto para os limites físicos das parcelas podem ser também adquiridos por fotogrametrias e outros que possibilitam precisões adequadas.
- e) A Cartografia para fins de cadastro necessita cumprir às normas relacionadas com

a Cartografia Nacional, em conformidade com o art. 4º do [Decreto nº 6.666/2008](https://www.normasbrasil.com.br/norma/decreto-6666-2008_58147.html) e aos modelos padronizados para a Infraestrutura Nacional de Dados Espaciais - INDE.

f) O cadastramento dos limites territoriais é elaborado em concordância com características específicas, prevalecendo a seguinte ordem: quanto as parcelas; as áreas de posses que correspondem aos limites físicos; aos imóveis que correspondem aos limites legais; aos setores de cadastros ou de zoneamento; aos distritos; aos Municípios; aos Estados; e ao País.

Carneiro (2010) expõem diversas definições, recomendações e determinações, entre outras, quanto às diretrizes cartográficas expostas na portaria nº 511 (Brasil, 2009). Algumas das quais estão listadas no Quadro 1.

<span id="page-24-0"></span>

| Levantamentos cadastrais                                           | Determina os limites das parcelas territoriais, sejam elas públicas ou privadas,<br>com uma precisão adequada. Compreendendo a definição, a identificação, a<br>demarcação, a medição e a representação dos limites territoriais.                                                                                                    |  |  |  |  |  |  |
|--------------------------------------------------------------------|----------------------------------------------------------------------------------------------------|--|--|--|--|--|--|
| Cadastro com função<br>multifinalitária                            | Determina os limites com base num sistema de referência único. No Brasil o<br>sistema de referência geodésico oficial é o SGB, que gera integração nos<br>levantamentos realizados entre os setores da prefeitura e de outras instituições.                                                                                                    |  |  |  |  |  |  |
| Sistema geodésico de<br>referência                                 | Corresponde a uma rede de pontos materializados no terreno por meio dos<br>chamados marcos geodésicos, cujas coordenadas são determinadas ou<br>homologadas por órgãos oficiais obedecendo a rígidos padrões de qualidade.                                                                                                    |  |  |  |  |  |  |
| Instituto Brasileiro de<br>Geografia e Estatística-<br><b>IBGE</b> | Órgão responsável pela determinação das redes de referências nacionais. O<br>georreferenciamento a um único sistema, é o que garante o posicionamento de<br>objetos de forma inequívoca, dentro de padrões preestabelecidos.                                                                                                    |  |  |  |  |  |  |
| Para adoção de um CTM                                              | Recomenda-se que o planejamento da implantação ou modernização do<br>cadastro contemple a implantação de uma rede municipal referenciada ao SGB.                                                                                                    |  |  |  |  |  |  |
| Sistema UTM                                                        | Sistema de projeção cartográfica usado pelo sistema cartográfico brasileiro para<br>cartas de 1:250.000 até 1:25.000. O sistema UTM é facilmente integrável nas<br>bases cartográficas provenientes de outros órgãos, no entanto, as distorções nos<br>extremos do fuso, podem ser maiores do que o desejável para o cadastro urbano.                              |  |  |  |  |  |  |
| Área da parcela                                                    | Deve ser obtida a partir das coordenadas dos seus vértices, não devendo existir<br>informações descritivas incoerentes com este valor.                                                                                                    |  |  |  |  |  |  |
| Limite legal de uma<br>parcela                                     | São os limites descritos nos registros de imóveis. Nem sempre o limite físico<br>corresponde ao limite legal, e nem sempre existem limites físicos. Algumas<br>vezes não existe nenhuma demarcação física entre dois imóveis, porém, se há<br>título de propriedade, há limite legal.                                                                              |  |  |  |  |  |  |
| Infraestrutura Nacional de<br>Dados Espaciais-INDE                 | Tem como propósito de catalogar, integrar e harmonizar dados geoespaciais<br>existentes nas instituições do governo brasileiro, produtoras e mantenedora<br>desse tipo de dado, de maneira que possam ser facilmente localizados,<br>explorados e acessados para os mais diversos usos, por qualquer cliente que<br>tenha acesso á internet.                       |  |  |  |  |  |  |
| Comissão Nacional de<br>Cartografia-CONCAR                         | Responsável pela implantação da INDE no Brasil, elaborando especificações<br>técnicas para regularizações cartográficas e bancos de dados geoespaciais. Essas<br>especificações devem ser usadas pelas instituições, por isso os municípios<br>devem consultar o site da CONCAR para tomar conhecimento e aplicar normas<br>existentes na produção da cartografia. |  |  |  |  |  |  |
| Limites territoriais                                               | Estabelece uma ordem de importância para os limites territoriais, que podem ser<br>de parcelas, posse, propriedade, zoneamento, distritos, municípios, estados e<br>Países.<br>$t_{\text{max}} = 1 - t_1 + 1 - 1 - t_2 + \dots + t_{\text{max}}$ (9010)<br>171.1.                                                                                                  |  |  |  |  |  |  |

**Quadro 1** - Definições, recomendações e determinações, entre outras consideradas relevantes

**Fonte**: Elaboração própria, adaptada de Carneiro (2010).

Entretanto a Associação Brasileira de Normas Técnicas-ABNT, através de Norma Brasileira Regulamentadora-NBR nº 14.166 (ABNT, 1998), descreve a Rede de Referência Cadastral Municipal-RRCM, que se apresenta como um suporte fundamental em nível municipal, para levantamentos em geral.

As informações da RRCM são destinadas aos cadastros, projetos ou locação de obras, composta por pontos coordenados planialtimétricos, firmados no terreno, reportados a uma origem única (Sistema Geodésico Brasileiro-SGB) e numa mesma sistematização de concepção cartográfica, além de possibilitar que toda elaboração topográfica e geodésica sejam: materializadas; encadernadas; e, incorporadas à base cartográfica do município.

### <span id="page-25-0"></span>3.3 BASE CARTOGRÁFICA

Segundo a NBR nº 14.166 (ABNT, 1998), a Base Cartográfica é a união de plantas e cartas que complementam o sistema de cartografia de um município, apoiados numa rede de referência cadastral que introduzem basicamente os dados territoriais necessários à elaboração de planejamentos, de anteprojetos, de projetos, de cadastramentos técnicos e tributação imobiliária, de gerenciamento de obras e outras atribuições que necessitem apresentar o terreno como parâmetro.

Para Lazzarotto (2005), a expressão "base cartográfica", está exatamente relacionada às fontes de dados coletados em uma área e que são importantes no uso ou geração de novos resultados de acordo com os serviços estabelecidos.

Com o intuito de que uma fundamentação sobre cartografia seja eficiente, se faz necessário satisfazer as necessidades a que se aplica. Enquanto os atuais meios digitais tendem a ser mais eficazes, o uso de mapas, que possuem propriedades geológicas, pode oferecer dados significativos sobre as áreas como: diferentes variedades de rochas, incidentes geológicos (dobras e falhas), onde os minerais podem ser extraídos e posicionamentos de nascentes, poços, grutas, etc. (Gomes, 2019).

Entretanto, novos produtos que representam as cartografias podem ser compilados, organizando informações retiradas de uma coleção de registros coerentes entre si. Essa coesão tem como referência as ciências empregadas em sua criação, assim como a exatidão das referências espaciais. Desta forma, essa união de informações espaciais úteis para uma finalidade específica, classifica-se como base cartográfica (Lazzarotto, 2005).

Na realização de um procedimento cartográfico necessita-se do levantamento de muitos aspectos característicos, que podem ser distintos entre as cidades. Portanto, não há regras na elaboração deste procedimento. Sendo assim, é altamente recomendável que os municípios tenham profissionais capacitados, em seus quadros técnicos, que possuam conhecimentos em informações sobre cartografia, com intuito de identificar o método adequado para cada necessidade específica (Gomes, 2019).

O planejamento e a execução de atividades que circundam as localizações geográficas derivam de uma base cartográfica que possui finalidade de oferecer apoio aos trabalhos desenvolvidos, em relação ao manejo de informações espaciais. Desta maneira as atualizações da cartografia das cidades, contribuirá no desenvolvimento dos serviços exercidos pelas prefeituras municipais e suas secretarias no sentido de: planejar, organizar e executar os projetos a serem iniciados em uma urbanização (Gomes, 2019).

Segundo Pereira (2009), as atualizações nas gestões pública e privada do CTM têm se revelado paulatinamente mais eficazes na coleta de dados e informações para coordenar e estruturar mapas temáticos e com grandes quantidades informativas. Destacam-se os seguintes objetivos principais: fundamentar a estruturação governamental; recolher taxas de forma justa; verificar a realização de planos de desenvolvimento local para diversos tipos de obras; garantir os direitos de propriedade de bens imóveis; prover comodidade e economia nos procedimentos para desapropriações e servidão; criar dados espaciais para um sistema de referência informativo; disponibilizar a atualização de cadastros e promover a responsabilidade social no uso do solo.

Embora sejam comuns exigências de conservação e atualização de uma base cartográfica, a obtenção de informações para a maioria dos municípios brasileiros, nas condições aludidas, é ainda pouco realista, considerando, entre outras coisas, os altos custos de coleta de dados e a constante atualização de informações (Gomes, 2019).

Diante dessa realidade, tem havido uma preocupação constante com o desenvolvimento de novas tecnologias e de uma mão de obra efetiva que seja aplicada de acordo com as dinâmicas urbanas, conforme as inúmeras vantagens da possível aplicação desse conhecimento. Para empregá-lo, alguns parâmetros podem ser adotados como apoio às medidas eficazes de melhorias na exatidão da avaliação, no imposto conforme os atributos físicos do imóvel, posicionamento, infraestrutura, etc. (Gomes, 2019).

Além de melhorias no uso e acessibilidade aos dados, os registros de imóveis conseguem ter procedimentos mais rapidamente, uma vez que o registrador se torna capaz de comprovar, por exemplo, a definição das fronteiras do imóvel. Nessa toada, as bases cadastrais têm também potencial de: auxiliar na elaboração de efetivas regularizações

fundiárias, e identificadores de imóveis públicos suscetíveis a uma nova distribuição (Gomes, 2019).

A escassez do mapeamento no Brasil, especialmente os de grandes escalas, é agravada devido à maior parte destes mapas se apresentarem desatualizados, sendo este o motivo pelo qual o seu uso não atinge os objetivos da sua elaboração. Os artifícios de criação e atualização de mapas se desenvolveram gradualmente, com o surgimento de modernos procedimentos técnicos, sobretudo no campo da computação com a cartografia digital, o uso de Sistemas Globais de Navegação por Satélite-GNSS, processamentos digitais de imagens e Sistemas de Informações Geográficas-SIGs (IBGE, 1999).

Durante as décadas de 1960 e 1970, houve duas tendências fundamentais na utilização de técnicas para mapeamento com uso de computadores: a automatização de trabalhos com evidências em precisões cartográficas e nas características visuais; e, a técnica com mais visibilidade na resolução espacial, entretanto à custa de gráficos com bons resultados (Renuncio, 1995).

Segundo Rosa (2013), depois destas décadas, houve importantes progressos em *softwares* e equipamentos, promovendo mais potência na exploração de sistemas e novas aplicações, difundindo, especialmente, os CAD's (*Computer Aided Design*, em tradução livre: desenho auxiliado por computador), que possuem objetivos distintos dos SIGs.

No início da década de 1980, o crescimento tecnológico foi influenciado pelos progressos de *hardware* e *software*, proporcionando a utilização mais eficiente no manejo das informações geográficas, do mesmo modo que as conexões entre a base de dados gráficos e alfanuméricos (Rosa, 2013), conforme será exposto a seguir.

#### <span id="page-27-0"></span>*3.3.1 Contextualização do CAD*

Os desenvolvedores dos CADs elaboraram os primeiros *softwares* comercializados com o objetivo de tornar mais automáticos os trabalhos tradicionais de desenhos e projetos no campo da engenharia, e são amplamente respeitados pela versatilidade que oferecem (Renuncio, 1995).

De acordo com Jacoski e Breda (2004), uma ferramenta conhecida por CAD "pura", aparece somente como uma prancheta virtual que geram textos, traços, entidades geométricas, e outros componentes que constituem um projeto.

A partir destes registros digitais são reproduzidas cópias impressas, que servem como configurações usadas na implementação do projeto, para estudos técnicos e com consequências burocráticas em departamentos públicos (Jacoski; Breda, 2004).

Conforme a página oficial da Autodesk (2023), o seu produto AutoCAD otimiza a capacidade criadora de uma equipe de trabalho, com recursos de colaboração, automação e aprendizado do *software*. Para a empresa, engenheiros, arquitetos, e profissionais da construção utilizam o AutoCAD com as finalidades de: projetar geometrias em modelos 2D e 3D, superfícies, objetos sólidos e de malha; automatizar atividades; e, criar um ambiente de trabalho adaptado para elevar ao máximo a eficácia com a utilização de aplicativos que podem ser adicionados ao programa.

A Autodesk fornece propostas de aumento na produtividade através de conjuntos de ferramentas que podem ser incluídos em projetos, como: conjunto de ferramentas de arquitetura, conjunto ferramentas mecânicas, mapa conjunto de ferramentas 3D, conjunto de ferramentas de *designer raster<sup>3</sup>* , entre outros (Zimmermann *et al*., 2019).

O AutoCAD é um *software* de propriedade particular e, portanto, pago, elaborado no ano de 1982 que, atualmente, com seus aplicativos e alterações específicas, é o pacote de CAD mais propagado no mundo (Zimmermann *et al*., 2019).

O programa possui fácil utilização, oferecendo uma área de trabalho limpa, e interativa, com propósito de ajudar na composição do trabalho de projetistas, através de representações técnicas, viabilizando instrumentos para a produção de componentes gráficos vetoriais (linhas, pontos, polígonos, arcos, no lugar das imagens *rasters*, como é o caso dos formatos JPG e BMP), chegando a ser bem semelhante ao uso dos instrumentos de desenho tradicionais, porém, inserido num espaço virtual (Zimmermann *et al*., 2019).

O CAD, ainda que proponha uma simples utilização, não desobriga os conhecimentos que antecedem o desenho técnico, geometria analítica e geometria descritiva. Internamente, um *software* CAD faz uso da matemática computacional em forma de rotinas que vetorizam os itens elaborados pelo projetista. Por vezes, existirá a necessidade de se utilizar alguns fundamentos como: eixos de elipses, centro de arcos, ponto de tangência, entre outros argumentos que referenciam as geometrias fundamentais para a compreensão dos procedimentos digitais (Zimmermann *et al*., 2019).

Por outro lado, o AutoCAD Map (da mesma corporação Autodesk) é um sistema operacional SIG utilizado para criar e gerenciar informações espaciais. Nele encontram-se

-

<sup>3</sup> Os arquivos *rasters* são as estruturas de imagens computacionais mais antigas, as quais representam os dados na forma de grelha (*grid*), sendo, portanto, composta por uma matriz que, diferentemente das representações gráficas vetoriais (as quais trazem dados de forma contínua), apresentam suas informações de maneira discreta (Rosa, 2013).

ferramentas tradicionais do AutoCAD em um ambiente projetado para o desenvolvimento de atividades cartográficas (Rosa, 2013).

Referido *software* admite a integração de diferentes tipos de dados e formatações gráficas, viabilizando, além disso, a elaboração de análises com relação espacial. É um recurso de mapeamento preciso, e um poderoso instrumento de exploração SIG para engenheiros, planejadores, geógrafos e dirigentes de infraestrutura (Rosa, 2013).

O AutoCAD Map permite criar, gerir, e reproduzir mapas, incorporar informações de vários formatos e fontes; realizar estudos em SIG e gerar mapeamentos temáticos, incluindo instrumentos de limpeza de desenhos e recursos simplificados de criação de topologias que o torna de fácil utilização. Os usuários conseguem trabalhar com várias ilustrações sobrepostas e diversos usuários são capazes de formatar o mesmo mapa, concomitantemente. São toleradas todas as principais formatações *raster*, possibilitando uma forma de gerir e integrar ampla variedade de dados e utilizar desenhos georreferenciados (Rosa, 2013).

O *CAM (Computer Aided Mapping*, em tradução livre: mapeamento auxiliado por computador), corriqueiramente, se utiliza do *software* CADD (*Computer Aided Drawingand Drafting*, em tradução livre: desenho e rascunho auxiliado por computador), sendo, assim, um recurso que substitui a cartografia de manuseio convencional. Esta ferramenta distribui dados em camadas (*layers*), cada uma caracterizando um tópico específico, podendo esses *layers* possuírem características diferentes como: rede de drenagem e viária, uso do solo, textos, curvas de níveis sempre com configurações vetoriais (Renuncio, 1995).

No sistema CAM as feições do mapa são combinações através de temas, utilizando os *layers*, e seus atributos são referenciados geograficamente num sistema de coordenadas comuns. Os relacionamentos complementares entre os elementos de dados não se encontram definidos, não possibilitando a percepção de materialização de uma área, por exemplo (Renuncio, 1995).

Segundo a Autodesk (2023) o AutoCAD Map 3D é um *software* de cartografia do tipo Sistema de Informação Geográfica-SIG que combina as ferramentas e funcionalidades do AutoCAD.

Para Fitz (2008), é de fundamental importância a caracterização dos sistemas relacionados aos SIGs, ao contrário da descrição dos que são corriqueiramente confundidos com estes. Assim, o *software* CAD é considerado um sistema que possui armazenamento de dados espaciais, digitalização de mapas topográficos, entidades gráficas, enquanto o SIG é avaliado como um aprimoramento dos CADs, em relação a sua utilização em cartografias, mas ainda sem a viabilidade de um SIG.

A título de comparação entre CADs e SIGs, listam-se, no Quadro 2, as principais diferenças e características existentes entre ambos os *softwares* proprietários, pertencentes a Autodesk.

<span id="page-30-0"></span>

| <b>CARACTERIZAÇÃO</b>           | <b>AutoCAD Map 3D</b>                                                                                                    | <b>AutoCAD</b>                                                                                                    |  |  |  |  |
|---------------------------------|----------------------------------------------------------------------------------------------------|----------------------------------------------------------------------------------------------------|--|--|--|--|
| CONFIGURAÇÃO:                   | Este software permite o uso e a<br>manutenção de dados CAD e<br>SIG<br>para<br>dar<br>suporte<br>ao<br>planejamento,<br>projeto<br>e<br>gerenciamento de dados.                                                 | Neste <i>software</i> permite projetar detalhes em<br>CAD 2D e 3D, incluir grupos de instrumentos<br>específicos ao setor e gerar melhorias em<br>fluxos de atividades computadorizadas, na<br>web e em dispositivos móveis.                                                                                                    |  |  |  |  |
| É UTILIZADO PARA:               | Analisar e projetar em SIG;<br>Coletar dados sobre as condições<br>existentes;<br>Transformar dados SIG em dados<br>de CAD.                                                                                     | Criar esboços, desenhos e documentação 2D;<br>Modular e visualizar desenhos em 3D.                                                                                                    |  |  |  |  |
| É PERMITIDO<br><b>ELABORAR:</b> | Criação de mapas temáticos para<br>análises;<br>Execução pesquisa de dados;<br>Construção de topologias;<br>Utilização<br>de<br>imagens<br>georreferenciadas;<br>Conexão de várias fontes de<br>dados externas. | Criação e edição de modelos 2D e 3D com<br>sólidos, superfícies e objetos de malhas;<br>Anotação de desenhos contextualizados, com<br>exposição de medidas, linhas de indicação e<br>tabelas;<br>Personalização de paletas de ferramentas com<br>aplicações suplementares;<br>Extração de dados de objetos para tabelas;<br>Anexação, importação e compartilhamento de<br>dados de ficheiros PDF;<br>Aplicação e controle de normas de CAD;<br>de<br>Adesão<br>de<br>conjuntos<br>ferramentas<br>especializados para arquitetura,<br>engenharia<br>mecânica, engenharia civil e etc. |  |  |  |  |
| QUANTO ALICENÇA<br>PARA USO:    | Possui usuário único;<br>Possui pacotes de Licenças para<br>multiusuários (em rede).                                                                                                    | Possui usuário único;<br>Possui pacotes de Licenças para multiusuários<br>(em rede).                                                                                                    |  |  |  |  |
| INCLUI:                         | Dispositivo de colaboração do<br>A360;<br>Aplicativo do AutoCAD para<br>dispositivos móveis.                                                                                                    | Adesão à Autodesk App Store;<br>Aplicação de AutoCAD na Web;<br>Aplicativo do AutoCAD para dispositivos<br>móveis.                                                                                                    |  |  |  |  |

**Quadro 2** - Algumas diferenças básicas entre os *software*s AutoCAD Map 3D e AutoCAD

**Fonte**: Elaboração própria, adaptado de Autodesk (2023).

### <span id="page-30-1"></span>*3.3.2 Contextualização do SIG*

Um SIG é composto de um grupo constituído por: *hardware* (conjunto dos componentes físicos de um computador); *software* (programas, módulos e sistemas associados); dados (lançamentos de informações); e *peopleware* (trabalhadores e/ou usuários comprometidos). Por sua vez, as funções de um SIG estão atreladas à particular estruturação do sistema, pelo qual se classifica a carência de cada usuário. Controla-se, então, uma determinada organização, que atuará por módulos específicos associados ou não a ele. A disposição de qualquer sistema se encontra relacionada aos seus aspectos conceptivos (Fitz,

2008).

Nos termos de Câmara e Queiroz (2001), SIGs (Sistema de Informações Geográficas) são *softwares* capazes de inserir e integrar, numa única base de dados, informações espaciais provenientes de dados cartográficos, dados censitários e cadastro urbano e rural, imagens de satélite, redes e modelos numéricos de terreno, além de oferecer mecanismos para combinar as várias informações, através de algoritmos de manipulação e análise, bem como para consultar, recuperar, visualizar e plotar o conteúdo da base de dados georreferenciados.

O uso de computadores facilitou as operações, tornando-as mais rápidas, dinâmicas e precisas do que as velhas sobreposições de mapas projetados em transparências e as diversas análises que tinham como resultados o que podem atualmente ser compreendidas como técnicas de geoprocessamento sem a utilização de instrumentos mais aprimorados (Fitz, 2008).

O método do geoprocessamento surge com uma oportunidade de se estar vinculado ou não ao SIG, vista como uma técnica aplicada, ou mesmo um agrupamento tecnológico que permite o manejo, a observação, modelagem computacional e a visibilidade de dados georreferenciados (Fitz, 2008).

Para Rosa (2013), o SIG é um grupo de instrumentos computacionais, formado por dispositivos e programas que integram dados, pessoas e instituições por meio da tecnologia para possibilitar a coleta, armazenagem, processamento, estudo e viabilização de elementos georreferenciados, possibilitando a utilização de monitoramentos, planejamentos e tomadas de decisões, relacionadas ao espaço geográfico, trazendo mais facilidade, agilidade e segurança nestas atribuições.

Portanto, o surgimento dos SIGs foi um grande marco no meio das Geociências, que tiveram a sua evolução em conjunto com outras ciências, nas quais tecnologias aprimoradas no tratamento e análise de dados alfanuméricos e gráficos podem ser associadas aos avanços em termos cartográficos, geográficos e computacionais (Rech, 1997).

De acordo com Eastman (1998), apesar de se pensar num SIG unicamente como um *software*, ele consiste de muitos elementos separados. Nem todos os sistemas possuem esses componentes em sua totalidade, porém, para ser um Sistema de Informação Geográfica verdadeiramente, se faz necessário a presença de um grupo substancial, conforme ilustra a Figura 2.

Consequentemente, o SIG é caracterizado por ser um sistema de informação de forma amplificada. Esse método automático de se cumprir trabalhos que antes eram realizados manualmente, promove a execução de análises complexas por meio da conexão de dados de várias fontes. Gerenciar dados geoespaciais requer ferramentas especializadas e sofisticadas para adquirir, guardar, recuperar e exibir informações. Além disso, torna necessária a integração de diferentes fontes, para sua utilização efetiva, bem como para obtenção de novas bases (Rosa, 2013).

<span id="page-32-0"></span>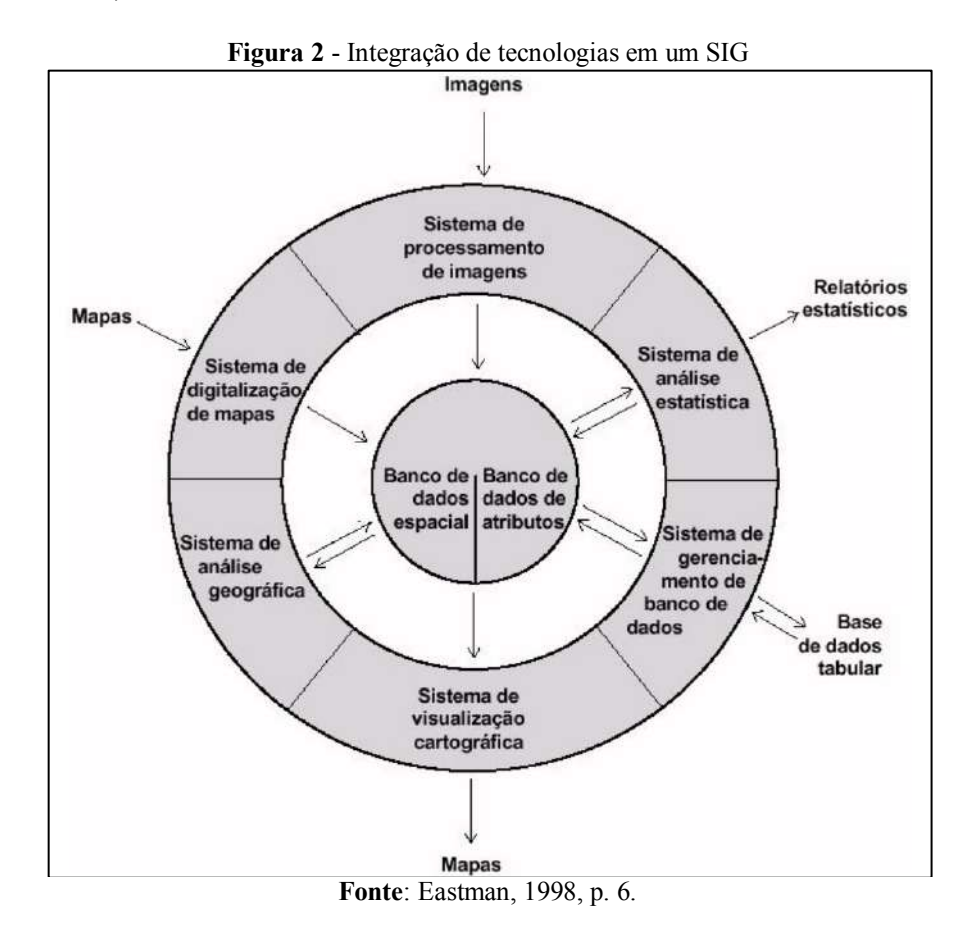

Assim, a finalidade genérica de um SIG é: ser uma ferramenta eficaz para atuar no campo do conhecimento utilizando mapas, e possibilitando a incorporação de informações que figuram os diversos aspectos do estudo de uma região, em uma única base de dados; admitir a entrada de dados de várias maneiras; reunir dados de fontes distintas, proporcionando novos tipos de informações; e, reproduzir documentos e relatórios gráficos de vários tipos, etc. (Rosa, 2013).

Algumas prefeituras municipais fazem parte de uma crescente comunidade de usuários de SIGs. Estas tecnologias são aplicáveis em quase todas as áreas da administração de um município, apoiando a tomada de decisão e planejamento (Rech, 1997).

Ainda assim, Rech (1997), cita algumas dificuldades observadas na inserção desta tecnologia no âmbito municipal, tendo como motivos principais:

a) Ausência de anseios políticos;

- b) Desinformação por formuladores de políticas públicas;
- c) Falta de definição de ferramentas para garantir a continuidade dos projetos até sua efetiva implementação;
- d) Práticas anteriores mal-sucedidas;
- e) Carência de recursos tecnológicos, humanos e financeiros;
- f) Ausência de interação entre as secretarias;
- g) Carência de base cartográfica apropriada;
- h) Pouca confiabilidade e duplicidade de informações; e
- i) Falha na cultura organizacional.

Rech (1997) também esclarece que essas dificuldades são capazes de serem solucionadas com um planejamento que utilize estratégias adequadas para eliminar as deficiências, respeitando as condições existentes e, simultaneamente, aproveitar o potencial e os recursos do município. Isso, associado à compreensão dos usuários e a assistência de profissionais capacitados, evidenciam as vantagens da técnica utilizada para a evolução municipal, tornando-se, portanto, imprescindível que as prefeituras obtenham uma vasta visão perante os aspectos econômicos, sociais e ambientais, os quais se apresentam como influência essencial para a implantação de um SIG. Desta feita, a saída dos dados é tão significante quanto a entrada de informações, elaboração, manuseio e *software* utilizado.

## <span id="page-33-0"></span>*3.3.3 Contextualização da utilização do software AutoCAD no mapeamento da Cidade de Cajazeiras-PB*

O mapeamento produzido pelo poder público de Cajazeiras-PB, inicialmente, foi elaborado com a mão de obra de funcionários efetivos, contratados e estagiários, envolvendo: arquiteto urbanista, desenhistas, topógrafos, técnicos em edificações e fiscais de obras.

A equipe, por um bom tempo, realizou levantamentos *in loco* e logo percebeu o grande esforço operacional exigido, o qual, muitas vezes, não trazia exatidão. Então se resolveu utilizar o ArcGIS (*software* proprietário desenvolvido pela empresa ESRI, semelhante ao AutoCAD Map 3D, que pertence a Autodesk), sendo que apenas um profissional era capacitado para operá-lo. Este servidor repassava as informações para o AutoCAD e, a posteriori, à equipe.

Após o processo, o setor operacional realizava atualizações no tocante às denominações de ruas, identificação de quadras, verificações de lotes, numeração de imóveis, entre outras. Em seguida, estas informações eram confrontadas com os dados existentes no

setor de cadastro, para, então, serem compiladas no sistema.

Posteriormente, a Secretaria de Planejamento, já não contando em sua equipe colaborativa com o responsável pelo mapeamento no programa ArcGIS, passou a se utilizar de artifícios, de forma emergencial, através de comandos como o *print screen* de imagens e mapas de acesso aberto de uma região limitada de Cajazeiras, carregando-as com o comando *Attach* no ambiente do AutoCAD, para ajustá-la em escala, através da ferramenta *scale*, e assim realizar, de fato, as operações de atualizações, como está representado na Figura 3.

<span id="page-34-0"></span>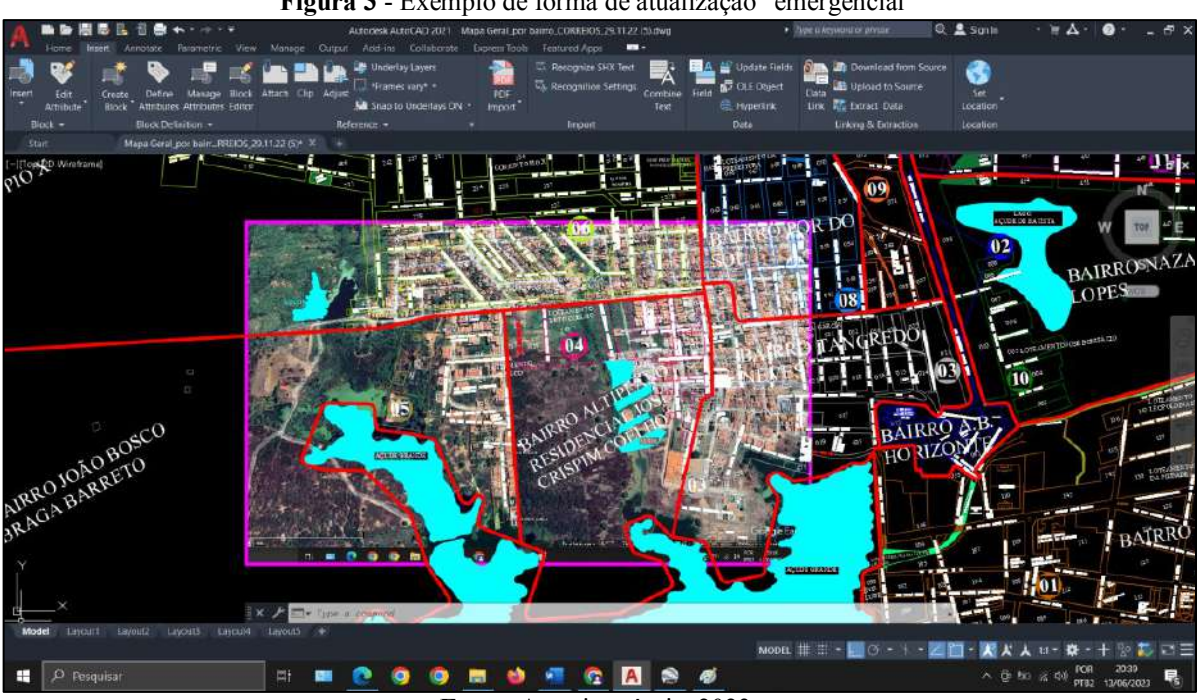

**Figura 3** - Exemplo de forma de atualização "emergencial"

**Fonte**: Autoria própria, 2023.

Dessa forma, artifício citado, utilizado para evitar maiores atrasos nas atualizações do mapa, resultou em características aproximadas, mas não georreferenciadas, e geralmente, com informações utilizadas para somente consultas. Sendo assim, este mapa não ficou diretamente integrado ao Sistema do Departamento de Arrecadação Tributária-DAT.

E ainda, dependendo do tipo de regularização, só há possibilidade de localizar imóveis com a elaboração do projeto de localização, executado através do profissional contratado de maneira privada pelo contribuinte. A partir disso, confere-se o mapa, nos acervos da prefeitura, observando se ele está de acordo com a localização cartográfica exibida na ficha cadastral, para, só então, proceder a execução da regularização desejada no sistema.

Muitas vezes, quando consta no projeto de localização as coordenadas das quadras, o processo é facilitado, com uma relativa melhora na precisão do lote ou quadra cadastrada, o que nem sempre acontece.

Logo, é notável a necessidade de reunir alternativas para auxiliar na elaboração e atualização de mapas de referência urbana da Cidade de Cajazeiras-PB, tendo em vista a acelerada dinâmica cartográfica do Município. A proposta é oportunizar o uso de uma ferramenta de trabalho mais específica para o manejo destes mapas, através da substituição de um CAD por um SIG, plataforma que opera com banco de dados agregado, e que pode proporcionar maior praticidade no uso de suas ferramentas, gerando, então, um melhor desempenho ao setor público.

## <span id="page-35-0"></span>3.4 COMPARAÇÕES ENTRE AS FERRAMENTAS AUTOCAD E QGIS NA ELABORAÇÃO DE MAPAS

Ainda que o CAD não execute as análises possíveis de serem realizadas no SIG, os mapeamentos elaborados naquele meio podem dar origem à formação de um alicerce espacial que torna capaz a realização de análise através de um SIG. O CAD é ainda, capaz de ser utilizado na formatação de informações gráficas, na maioria das vezes com mais eficácia do que nos *software* SIG, no qual a técnica de manuseios gráficos é subordinada à análise (Saldanha, 2005).

Os SIGs são instrumentos que possibilitam a parametrização dos modelos de planejamento e a apresentação dos dados de forma gráfica de mais fácil compreensão. Quando o SIG é empregado para gerir dados de cadastros é, frequentemente, referido como um Sistema de Informação Territorial (SIT). A principal característica de um SIT é a aptidão de gerenciar as informações espaciais entre objetos geográficos. Essa estruturação de relacionamento espacial, que pode ser estabelecida entre os componentes geográficos, é chamada de topologia (Loch; Erba, 2007).

A topologia possui como funcionalidades definir conexões, imediações e diversas outras relações espaciais entre entidades, e a capacidade de guardar as informações sobre o sistema que integram um mapa, sendo o que distingue fortemente o SIG do CAD; outro diferencial é que um SIG pode utilizar diferentes projeções de mapas (Loch; Erba, 2007).

Segundo Cunha e Erba (2010) o Sistema de Informação Territorial-SIT trata-se de uma combinação entre tecnologia, recursos humanos e uma série de processos organizativos para gerar subsídios de suporte sobre os requisitos da gestão.

As principais tarefas do SIT são: a integração de dados espaciais, censitários e cadastrais, modelos numéricos do terreno, imagens de satélite e redes de pontos; uso de um único banco de dados; criação de mapas temáticos, utilizando dados de referência cruzada por

intermédio de algoritmos para consultar, visualizar, recuperar e executar a saída gráfica.

Na estrutura polivalente dos registros atuais, os SITs são adequados para correlacionar dados de diversas fontes e manuseá-los por camada(s), promovendo, assim, a sua disposição e organização, enfatizando a importância do georreferenciamento das parcelas e de todos os componentes urbanos, na construção de um cadastro multifinalitário (Loch; Erba, 2007).

Ultimamente, com a numerosa elaboração de mapas em Cajazeiras-PB, torna-se de fundamental importância para os técnicos que utilizam o SIG conhecer, também, a forma que o CAD consegue ser utilizado, além de envolverem as informações geradas nestes *softwares*, as quais são capazes de serem convertidas para a utilização no SIG (Saldanha, 2005). Portanto, pontua-se algumas diferenças essenciais entre ambos no Quadro 3.

<span id="page-36-0"></span>

| <b>CAD</b>                                                                                   | SIG                                                                                                    |  |  |  |  |  |  |
|----------------------------------------------------------------------------------------------|----------------------------------------------------------------------------------------------------|--|--|--|--|--|--|
| O CAD é arquitetado para produzir e formatar                                                 | O SIG é um banco de informações espaciais que utiliza                                                           |  |  |  |  |  |  |
| gráficos.                                                                                    | entidades gráficas para emitir respostas de análises.                                                           |  |  |  |  |  |  |
| Não gera topologias. A topologia é a habilidade de                                           | Gera topologias. A topologia é o meio pelo qual os                                                              |  |  |  |  |  |  |
| determinar a conectividade, adjacência e outras                                              | dados geográficos podem ser estruturados a fim de                                                               |  |  |  |  |  |  |
| relações espaciais entre entidades. Ou seja, o CAD                                           | possibilitar que os mesmos sejam passíveis de serem                                                             |  |  |  |  |  |  |
| não consegue reconhecer se um ponto dentro de um                                             | interpretados. Sem a topologia os componentes                                                                   |  |  |  |  |  |  |
| polígono está relacionado as linhas que formam o                                             | espaciais de um objeto são simplesmente gráficos,                                                               |  |  |  |  |  |  |
| espaço poligonal fechado, porém são capazes de                                               | fornecendo assim apenas a geometria que representa a                                                            |  |  |  |  |  |  |
| utilizar coordenadas georreferenciadas como UTM e                                            | forma daquele objeto e nada mais. Se a interação                                                                |  |  |  |  |  |  |
| coordenadas cartesianas com ponto de origem                                                  | espacial entre os dois objetos é importante então a                                                             |  |  |  |  |  |  |
| arbitrário. Geralmente estes desenhos ou mapas                                               | topologia é necessária. Quando a topologia é usada os                                                           |  |  |  |  |  |  |
| podem ser escalados, movidos ou girados dentro de                                            | dados espaciais são armazenados como objetos                                                                    |  |  |  |  |  |  |
| sistema de coordenadas georreferenciado.<br>um                                               | primitivos os quais são reconstruídos para a forma                                                              |  |  |  |  |  |  |
| Também, até recentemente muitos sistemas CAD                                                 | geométrica do mundo real do objeto quando solicitado.                                                           |  |  |  |  |  |  |
| não possuíam a potencialidade de mudar de sistema                                            | sistemas<br>SIG possuem a<br>outro lado, os<br>Por                                                              |  |  |  |  |  |  |
| de projeção.                                                                                 | potencialidade de mudar de sistema de projeção.                                                                 |  |  |  |  |  |  |
| Não vinculam as propriedades de dados as entidades                                           | A concepção de um projeto no SIG é esquematizada                                                                |  |  |  |  |  |  |
| gráficas; elas podem ter dados vinculados de forma                                           | para vincular cada entidade gráfica justamente a um                                                             |  |  |  |  |  |  |
| indireta, como: nome da camada, cor, estilo de linha,                                        | cadastro numa tabela que detalha informações de dados,<br>e em um SIG, a tabela de dados é mais relevante que o |  |  |  |  |  |  |
| etc. No entanto, estes dados não são disponibilizados<br>em forma de tabela no programa CAD. | gráfico.                                                                                                    |  |  |  |  |  |  |
|                                                                                              |                                                                                                    |  |  |  |  |  |  |
| Os sistemas CAD operam em grau de precisão de                                                | SIG utilizam níveis de precisão de mapeamento                                                                   |  |  |  |  |  |  |
| engenharia (precisão dupla).                                                                 | (precisão simples).                                                                                             |  |  |  |  |  |  |
| Os sistemas CAD podem também empregar vários                                                 |                                                                                                    |  |  |  |  |  |  |
| tipos de unidades, por exemplo aquelas indicadas ao                                          | A maior parte dos SIG trabalham apenas com unidades                                                             |  |  |  |  |  |  |
| projeto hidráulico e ao projeto mecânico, como: pés                                          | decimais.                                                                                                    |  |  |  |  |  |  |
| e polegadas, decimais ou fracionárias.                                                       |                                                                                                    |  |  |  |  |  |  |
| Na estruturação do arquivo, um esboço no CAD<br>geralmente está em um único arquivo.         | Porém um mapa SIG na maioria das vezes está em um                                                               |  |  |  |  |  |  |
|                                                                                              | ou mais subdiretórios com vários arquivos.                                                                      |  |  |  |  |  |  |

**Quadro 3** - Algumas diferenças básicas entre os *softwares* de formato CAD e SIG

**Fonte**: Elaboração própria, adaptado de Saldanha (2005).

Os benefícios dos sistemas informatizados são especialmente a rapidez na atualização, recuperação e oportunidade de compartilhamento de dados com diversos usuários concomitantemente, evitando repetições e preenchendo menos espaço físico. Fundamentalmente, cada registro do banco do sistema cadastral é referente a uma única parcela e envolve, no mínimo, um "individualizador" de onde pode ser realizada uma vinculação para a cartografia digital elaborada na plataforma SIG (Loch; Erba, 2007).

Portanto, um dos *softwares* mais aplicados entre as possibilidades gratuitas com Sistema de Informação Geográfica (SIG) tem sido o QGIS, que é gratuito e ganhou força tanto no meio acadêmico quanto profissional, por possuir um fácil estilo de usabilidade e ampla quantidade de ferramentas e *plugins* disponíveis (CORTE *et al*., 2020).

Assim, uma vez explanadas as diferenças entre o CADs (AutoCAD) e SIGs (AutoCAD Map 3D, ArcGIS e QGIS), parte-se para a fase que se trata da operacionalização da proposta.

#### <span id="page-38-0"></span>**4 METODOLOGIA**

Nesta seção será descrito todo o processo metodológico como também *softwares* e métodos utilizados na realização da pesquisa.

De acordo com as definições encontradas em Gil (2002), o presente trabalho será abordado como uma pesquisa qualitativa, de natureza aplicada, com objetivos exploratórios e procedimentos focados em estudo de caso.

Tal abordagem busca entender a explicação de algumas ocorrências, tendo em vista suas tendências e modulações, as quais não são quantificáveis de essência, o que provoca uma melhor compreensão em direção ao alcance dos objetivos quais sejam, sobretudo, resolver alguns transtornos relacionados ao mapeamento do Município de Cajazeiras-PB.

Portanto, trata-se de um trabalho que buscará propor mais eficiência e vinculação com o problema, abrangendo investigações bibliográficas, análises de exemplos já elaborados por outros autores, informações técnicas levantadas *in loco* e no sítio da prefeitura ficando, portanto, caracterizado como um estudo de caso, que procura detalhar um tema de forma mais aplicada.

## <span id="page-38-1"></span>4.1 CARACTERIZAÇÃO DA ÁREA DE ESTUDO

Cajazeiras está localizada no sertão paraibano no extremo oeste do Estado (Figura 4), possui uma área territorial de, aproximadamente, 562,703 km² de acordo com o IBGE (2022). É conhecida como um importante polo estudantil e comercial para as regiões circunvizinhas, além de se apresentar em constante crescimento.

A evolução populacional do Município (Figura 5) mostra que de 1960 até 2019, o número de habitantes que residem na área urbana aumentou significativamente (representava 40,62% em 1960 e passou a ser de 81,25% em 2019) com relação à população rural (representava 59,38% em 1960 e passou a ser de 18,75% em 2019).

Conforme o censo demográfico do ano de 2022, promovido pelo Instituto Brasileiro de Geografia e Estatística-IBGE, foi totalizada uma população da ordem de 63.239 pessoas em Cajazeiras.

Diante dessa realidade, a Secretaria de Planejamento do Município, cumprindo as exigências constitucionais do Governo Federal com a elaboração do Plano Diretor em 1978, fez uso de diversas ferramentas para tentar se organizar adequadamente a este crescimento, de forma gradativa e objetiva, fornecendo informações que possibilitassem a planificação e implementação de coleta de dados, como é o caso da utilização do mapeamento da cidade.

<span id="page-39-0"></span>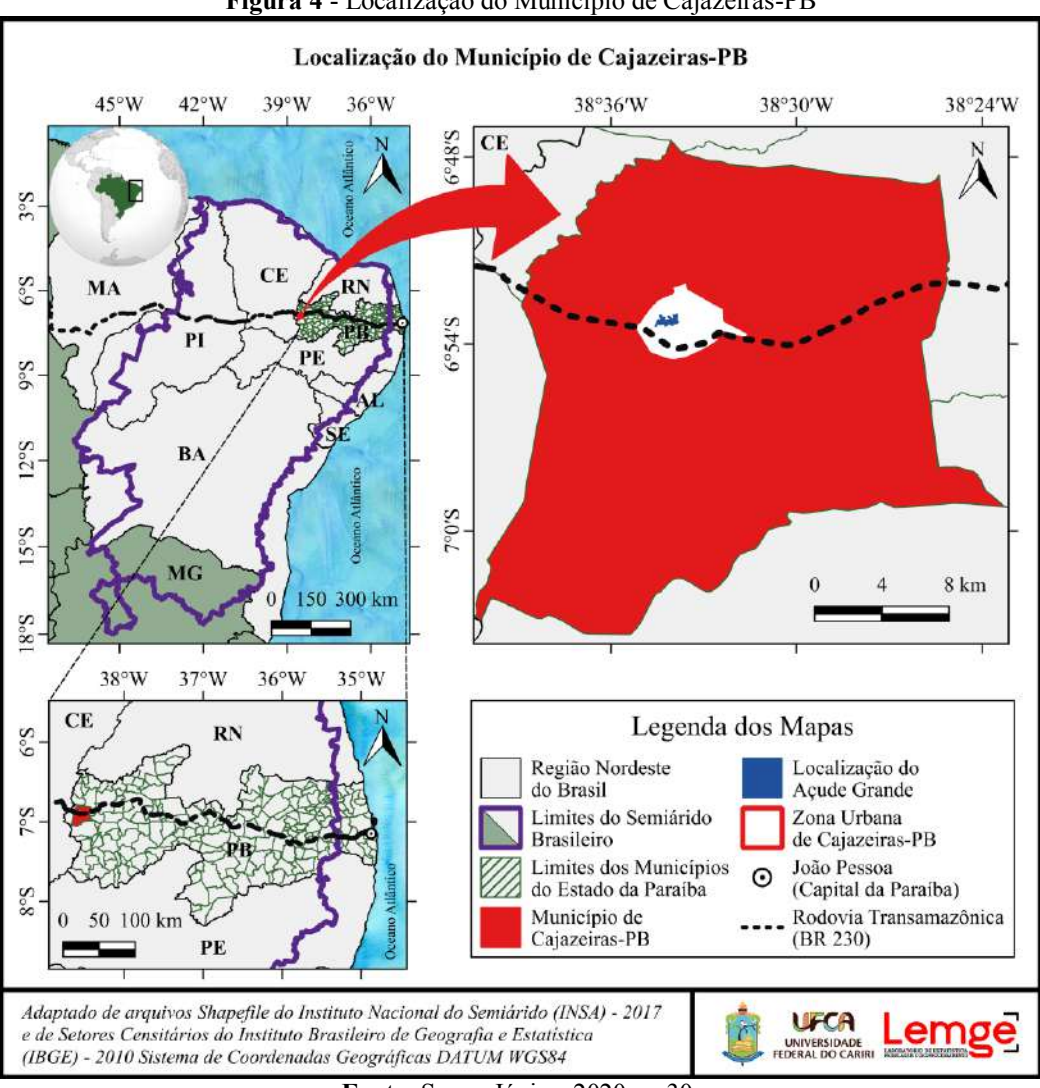

**Figura 4** - Localização do Município de Cajazeiras-PB

**Fonte**: Souza Júnior, 2020, p. 30.

<span id="page-39-1"></span>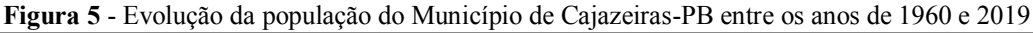

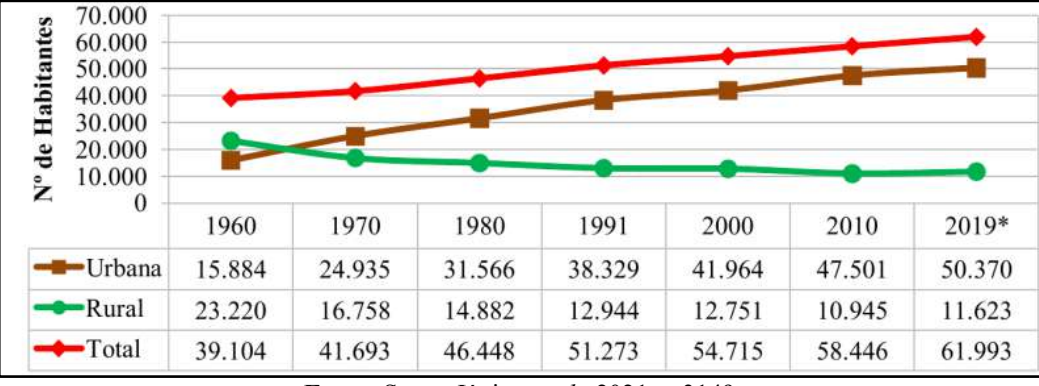

**Fonte**: Souza Júnior *et al.*, 2021, p.3149.

Os primeiros traços do mapeamento do Município foram almejados, planejados e executados aos poucos. De início, com utilização da prancheta e, em 2002, foi produzido o primeiro mapa elaborado no AutoCAD, onde é possível perceber algumas adaptações para a

definição da delimitação dos bairros, conforme ilustra a Figura 6.

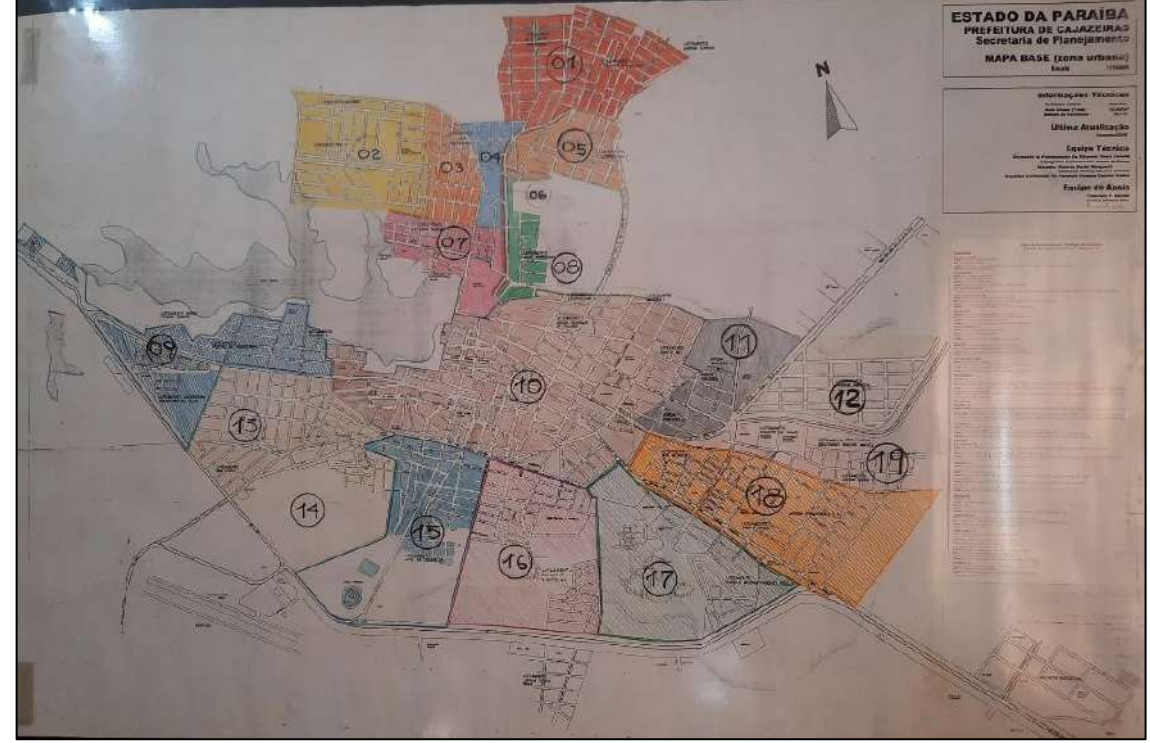

<span id="page-40-0"></span>**Figura 6** - Fotografia do primeiro mapa de Cajazeiras com delimitações de bairros e publicado no ano de 2002

**Fonte**: Autoria própria, 2023.

Na Secretaria de Planejamento, desde então, vem ocorrendo constantes atualizações do mapa utilizando-se o *software* AutoCAD. A Figura 7 mostra o início da base cartográfica de Cajazeiras, com algumas atualizações executadas, ainda sem as representações do raio da zona urbana e do perímetro de expansão.

<span id="page-40-1"></span>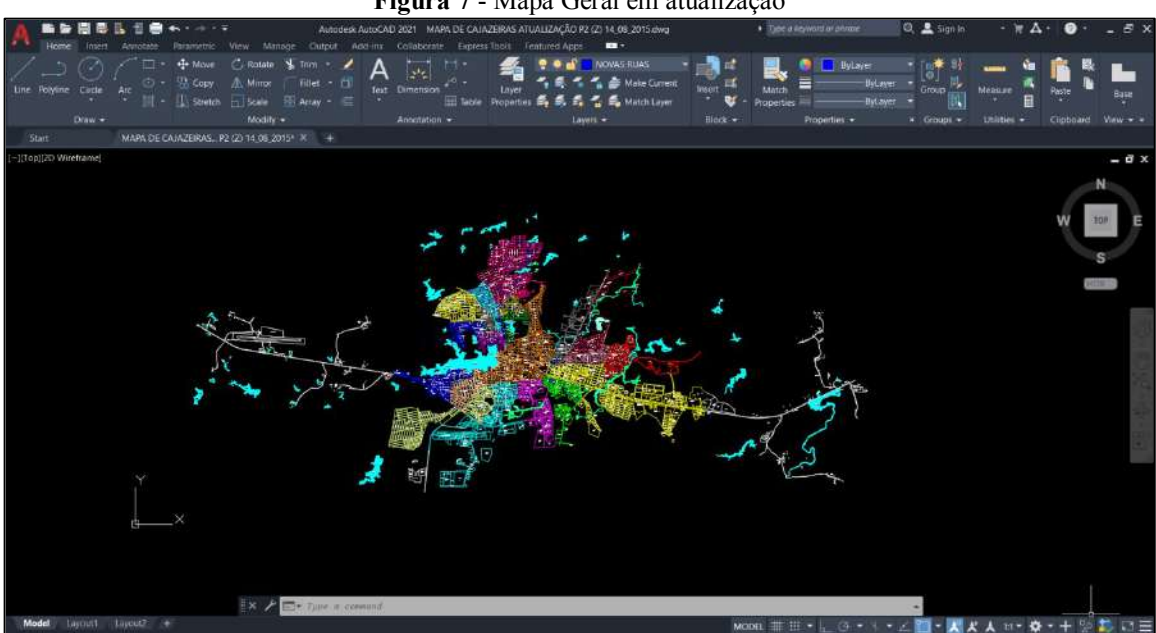

**Figura 7** - Mapa Geral em atualização

**Fonte**: Secretaria de Planejamento de Cajazeiras, 2015.

Atualmente conhecido por Mapa Geral, a base cartográfica de Cajazeiras foi, ainda, subdividida em diferentes arquivos denominados mapas: por Zona, por Bairro e por Pavimentação. Além disso, existe em uma implantação do mapeamento de mobilidade, que contém algumas modificações previstas no entorno da cidade.

A Figura 8 mostra o Mapa Geral dividido por bairros, seus perímetros de extensão e expansões urbanas, com atualizações realizadas em AutoCAD, sendo este, o mais utilizado atualmente pela Secretaria do Município.

<span id="page-41-0"></span>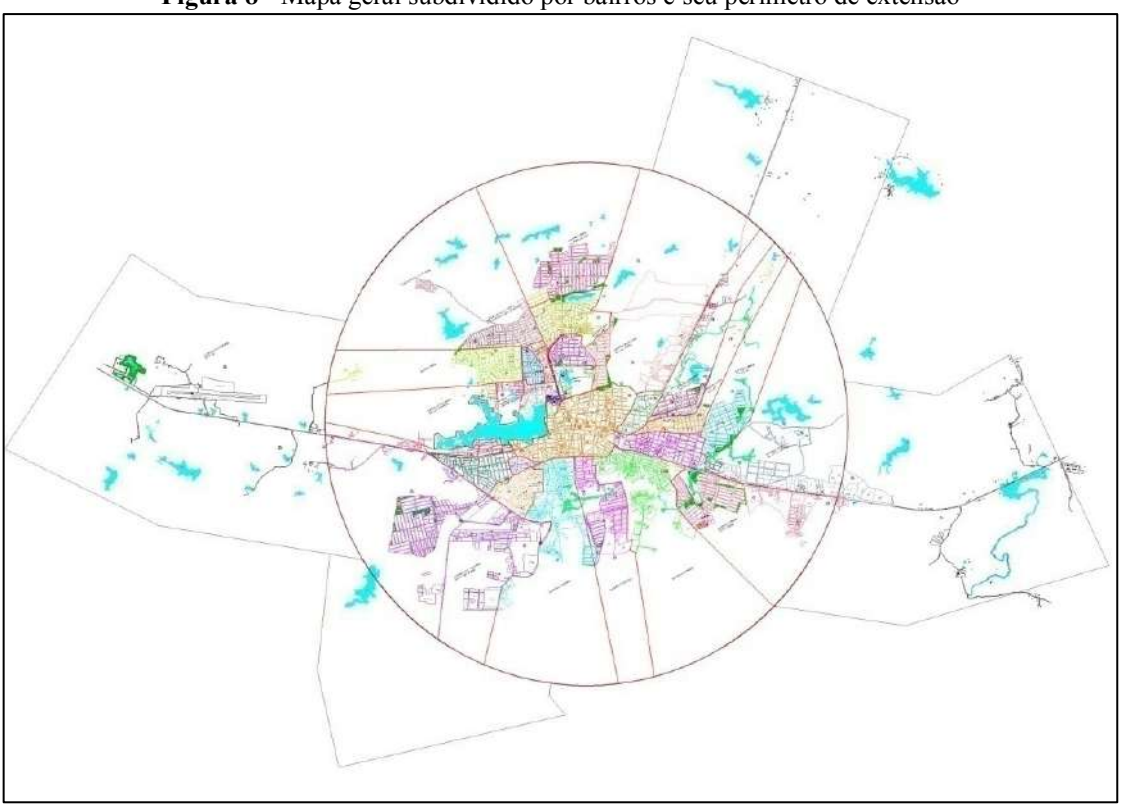

**Figura 8** - Mapa geral subdividido por bairros e seu perímetro de extensão

**Fonte**: Secretaria de Planejamento de Cajazeiras, 2022.

Os demais mapas aqui citados são incrementados na medida em que ocorrem as solicitações do Secretário de Planejamento e do setor de cadastro, pois, o Mapa Base necessita de reformulação constante devido à dinâmica da cidade, o que gera um trabalho exaustivo para o setor técnico, com grande número de retrabalhos em diversos arquivos diferentes.

O AutoCAD é uma ferramenta bastante utilizada na elaboração de desenhos, porém, devem-se ter alguns cuidados para que a criação destes mapas represente a realidade e não passem a ser esboços.

A ferramenta AutoCAD não possui banco de dados agregado e existem outros *softwares* mais adequados para mapear com exatidão e minimizar erros. Nesse sentido, como citado anteriormente, os SIGs proprietários, muitas vezes, possuem um alto custo agregado na

instalação e execução, sendo, assim, um fator limitante para as prefeituras de cidades de pequeno a médio porte.

## <span id="page-42-0"></span>4.2 PASSOS E ESTUDOS PARA IMPLANTAÇÃO DA PROPOSTA

Segundo Rosa (2013), não basta que os mapas respondam apenas à pergunta "onde?". Hoje, eles precisam responder também a outras questões fundamentais como: "por quê?", "quando?", "por quem?", "para que finalidade?" e "para quem?".

Em busca de respostas para algumas das perguntas necessárias, em uma análise mais detalhada do estudo de caso, foram executados os seguintes passos:

a) Levantamento bibliográfico e documental: inicialmente foram feitas pesquisas bibliográficas por meio de sites, artigos, teses, dissertações, monografias, livros, normas e leis vigentes, entre outros documentos em busca de informações consistentes proporcionando uma melhor credibilidade e análise de dados, de forma a permitir uma descrição detalhada das atividades a serem executadas. Sendo assim, foram utilizadas fontes de reconhecimento nacional, como os bancos de trabalhos científicos SciELO, CAPES e repositórios institucionais de dissertações e teses das Universidades;

b) Análise de aplicações práticas do estudo de caso e descrições técnicas: para a realização da proposta se fez necessário entender as operações e funcionamentos ligados ao mapeamento da Cidade de Cajazeiras-PB e averiguar se as expectativas podem ser correspondidas de forma satisfatória pelo setor de planejamento, área onde, atualmente, são feitas as atualizações destes mapas com a utilização do *software* AutoCAD. Neste caso, a descrição técnica é de grande importância para o estudo, uma vez que delimita os problemas encontrados e possíveis soluções propostas;

c) Caracterizações dos problemas encontrados no mapeamento utilizando o *software* AutoCAD: nesta etapa foram caracterizados os problemas encontrados na elaboração do mapa geral do município no AutoCAD em relação aos retrabalhos gerados e a compatibilidade de *software* com outros órgãos governamentais, a fim de se obter mais praticidades nas operações diárias e melhor eficiência no Cadastro Técnico Multifinalitário (CTM), assim como em todo o planejamento que depende de informações consistentes presentes no mapa do município; e

d) Elaboração da proposta de melhoria utilizando o *software* QGIS na criação de mapas municipais: foi executada, nesta etapa, a construção do mapa por lote do Loteamento Luar de Cajazeiras localizado no Bairro Romualdo Braga Rolim, detalhando os passos da

operação até o alcance do resultado desejado, servindo, portanto, como base inicial para utilização posterior pela Secretaria de Planejamento de Cajazeiras, tendo em vista que o município, além de ter uma grande quantidade de retrabalhos relatados, ainda não possui o mapa com suas divisões por lotes.

#### <span id="page-43-2"></span>*4.2.1 Elaboração experimental*

De início, para este trabalho, foi almejada a transferência do mapa já existente em formato CAD diretamente para o QGIS, com o intuito de acelerar todo o processo. Porém, por se tratar de um mapa que possui muitas informações distribuídas em camadas (*layers*), a perda de informações e formatações se mostrou persistente, além de não ser perceptível uma maior precisão no resultado final do processo, Figura 9 e Figura 10.

<span id="page-43-0"></span>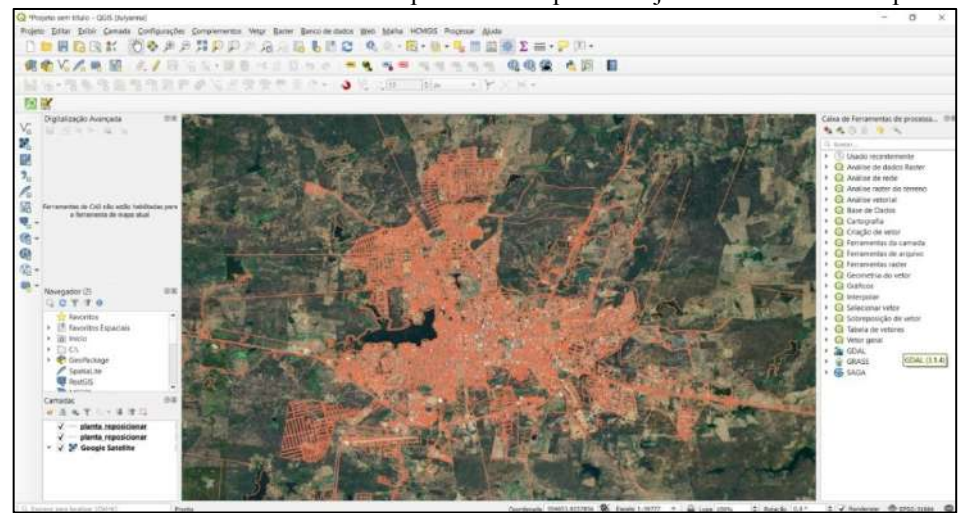

**Figura 9** - Tentativa de transferência do mapa do Município de Cajazeiras do AutoCAD para o QGIS

**Fonte**: Autoria própria, 2023.

<span id="page-43-1"></span>**Figura 10** - Detalhe de precisão na transferência do bairro Cidade Universitária de Cajazeiras do AutoCAD para o QGIS

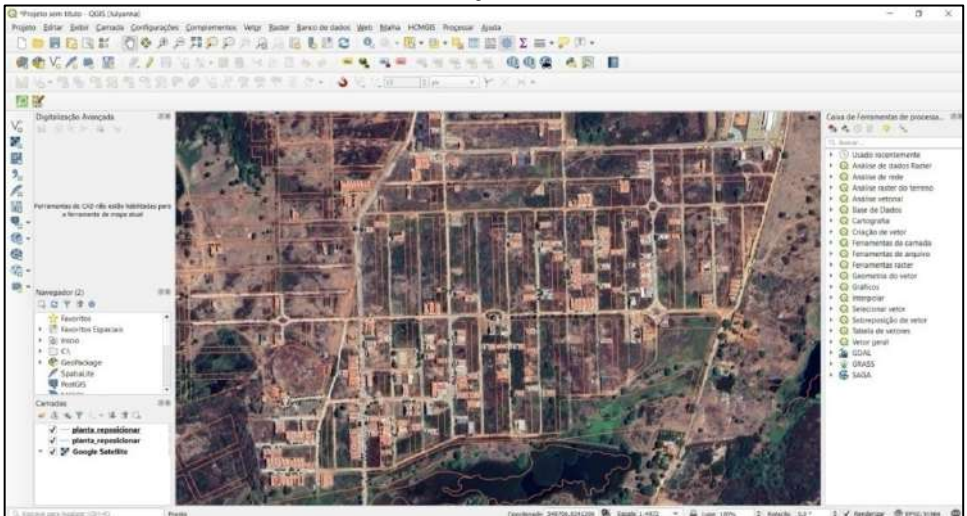

**Fonte**: Autoria própria, 2023.

Segundo Rech (1997), o problema de trabalhar em um sistema CAD, é que a disposição em *layers* não satisfaz, necessariamente, a demanda de um SIG. As limitações que ocorrem com a utilização do programa AutoCAD, referentes às entidades gráficas armazenadas, são capazes de reproduzir grandes divergências de informações com o SIG.

A divisão das entidades gráficas em camadas elaboradas em CAD, não condiz, obrigatoriamente, com a formação de um banco de dados do SIG. Assim, constatou-se que, quando se faz a conversão de informações entre os dois formatos, o CAD não se apresenta apto para gerir os dados ao mesmo nível de modelo em SIG, além de prescindir o gerenciamento de relacionamentos topológicos entre os elementos (Rech, 1997).

Diante disso, optou-se em elaborar um novo mapeamento, já utilizando a ferramenta QGIS, e, no caso, o mapa por lotes, tendo em vista a sua inexistência na prefeitura de Cajazeiras. O órgão de planejamento também não dispõe o mapeamento georreferenciado, gerando, com a nova proposta, a possibilidade para o Município dar efetiva continuidade em sua base cartográfica.

## <span id="page-44-1"></span>4.3 ROTEIRO PROPOSTO PARA APLICAÇÃO PRÁTICA

Com o intuito de melhorar a compreensão do percurso utilizado para o desenvolvimento do mapa no *software* QGIS foi elaborada a Figura 11, que expõem as etapas realizadas em prol da realização do objetivo proposto, sendo os resultados demonstrados e discutidos na próxima seção.

<span id="page-44-0"></span>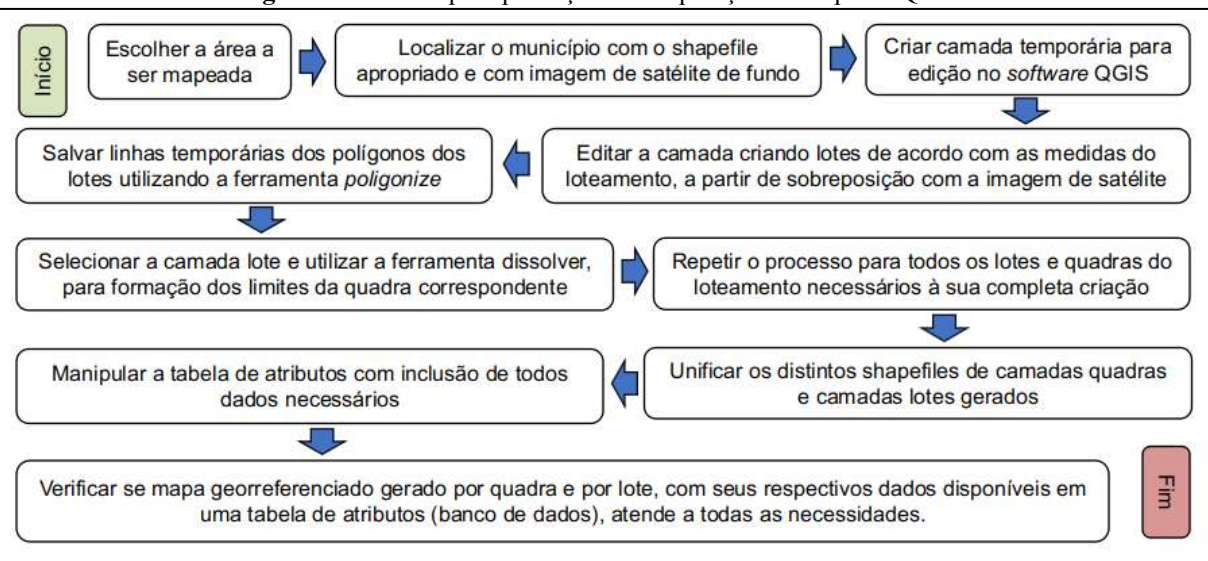

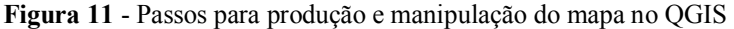

**Fonte**: Autoria própria, 2023.

## <span id="page-45-0"></span>**5 RESULTADOS E DISCUSSÃO**

-

## <span id="page-45-1"></span>5.1 NOVA PROPOSTA DA ROTINA DE PRODUÇÃO E MANIPULAÇÃO DO MAPA DO MUNICÍPIO DE CAJAZEIRAS- PB, COM A UTILIZAÇÃO DO QGIS

Ao iniciar o novo mapeamento georreferenciado, escolheu-se, como ponto de partida, o Bairro Romualdo Braga Rolim, mais especificamente os lotes do Loteamento Luar de Cajazeiras. Tal escolha se deve ao fato de que esta região se configura como zona de expansão apresentando, frequentemente, construções em andamento.

Trata-se de área próxima ao centro da cidade, além de possuir, em sua composição, especificidades com relação aos cadastros imobiliários, sendo eles: cadastros de quadras, de lotes com limites físicos visíveis ou não, áreas constitucionais e áreas verdes.

Para a execução da tarefa foi utilizada a seguinte sequência:

1 - Com a ferramenta Basemaps, localizada no menu HCMGIS, habilitou-se o *Google* Satélite no QGIS e, com auxílio das camadas *shapefiles*<sup>4</sup> de municípios brasileiros, localizou-se a cidade de Cajazeiras-PB (Figura 12);

2 - A partir de uma camada temporária, iniciou-se o desenho da imagem em forma de vetor, elaborada manualmente, de maneira a configurar o tipo de geometria. Para isso foi utilizado o comando de linha e o sistema de referência adequado para a região, definida como sendo o EPSG 31984 SIRGAS 2000/UTM *zone* 24 S<sup>5</sup>, (Figura 13);

3 - Utilizando a camada temporária selecionada editaram-se, primeiramente, os lotes de acordo com as medidas predefinidas pelo loteamento (Figura 14);

4 - A partir da ferramenta *poligonize*, transformaram-se as linhas temporárias em polígonos, salvando-os como arquivo definitivo (Figura 15);

5 - Após salvar lotes no arquivo percebe-se, na Figura 16, a criação dos lotes e sua respectiva tabela de atributos;

6 - No *menu* principal, acessou-se o comando vetor, geoprocessamento e, em seguida,

<sup>4</sup> Shapefile (shp) é um dos muitos formatos vetoriais operados por *softwares* de geoprocessamento, sendo, no QGIS, um dos mais utilizados (Cruz, 2020).

<sup>5</sup> Para se operar um *software* SIG, se faz necessário determinar o Sistema de Referência de Coordenada (SRC) do planeta através de códigos específicos elaborados pelo Grupo Europeu de Pesquisa de Petróleo. Os conhecidos códigos EPSG (sigla para *European Petroleum Survey Group*) facilitam a troca e adequação de projeções (Projeção/DATUM) como exemplo para o: SIRGAS 2000/UTM *zone* 24 S. No Brasil, o DATUM oficial é o SIRGAS 2000 e o UTM (Universal Transversa de Mercator) é a projeção plana adotada para todos os projetos de mapeamento. Neste caso, Cajazeiras-PB se encontra inteiramente inserida na zona 24 ao sul. Uma lista de Coordenadas Planas pode ser importada diretamente para o aplicativo SIG, dispensando transformações. Para mais detalhes ler Cruz (2020) e o Portal do Software Público Brasileiro, no endereço eletrônico: https://softwarepublico.gov.br/gitlab/gsan/geosan/wikis/ProjecoesCartograficasUtilizadasNoBrasil.

a função dissolver, salvando-se em definitivo o arquivo, resultando nos limites da quadra na qual estes lotes estão contidos e, assim, possibilitando-se, também, o acesso a sua tabela de atributos com seus diversos dados (Figura 17).

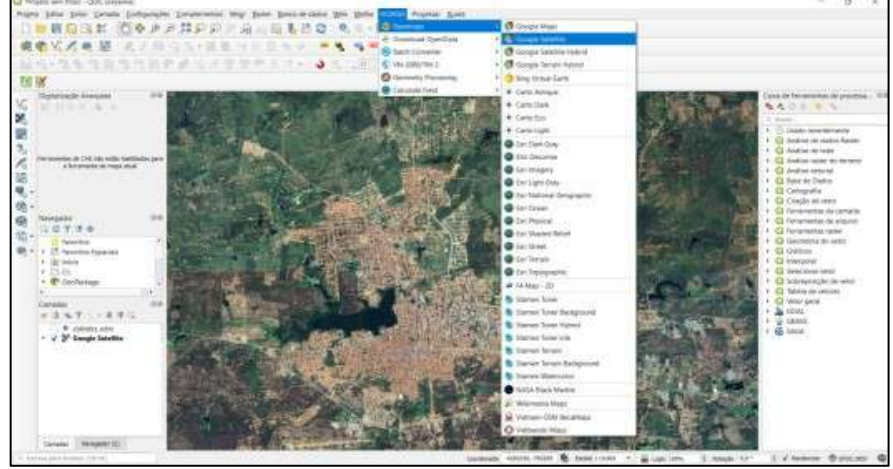

<span id="page-46-0"></span>**Figura 12** - Localização da Cidade de Cajazeiras no QGIS perante o Google Satélite

**Fonte**: Autoria própria, 2023.

**Figura 13** - Criação de camada temporária para edição

<span id="page-46-1"></span>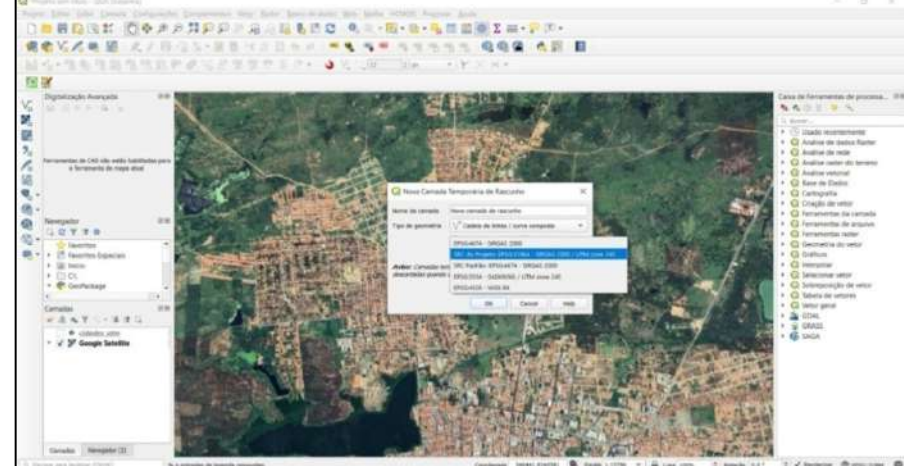

**Fonte**: Autoria própria, 2023.

<span id="page-46-2"></span>**Figura 14** - Edição da camada temporária para criação de lotes de acordo com as medidas dos loteamentos

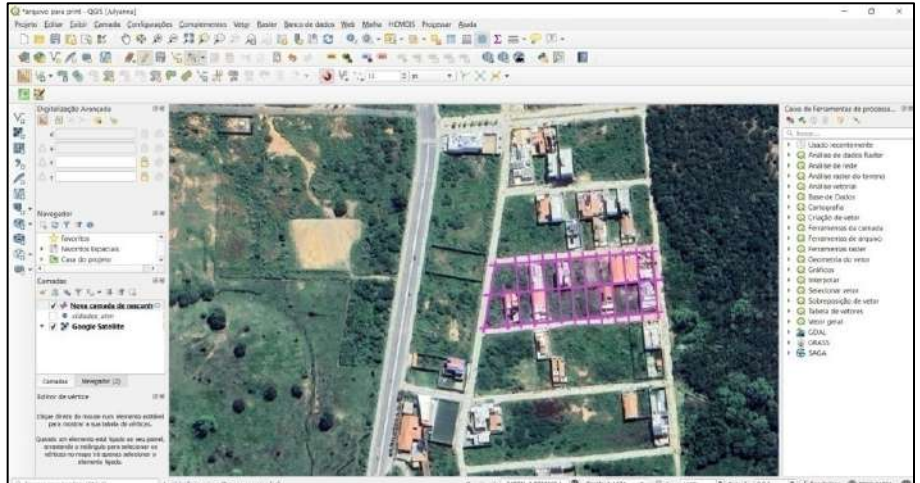

**Fonte**: Autoria própria, 2023.

<span id="page-47-0"></span>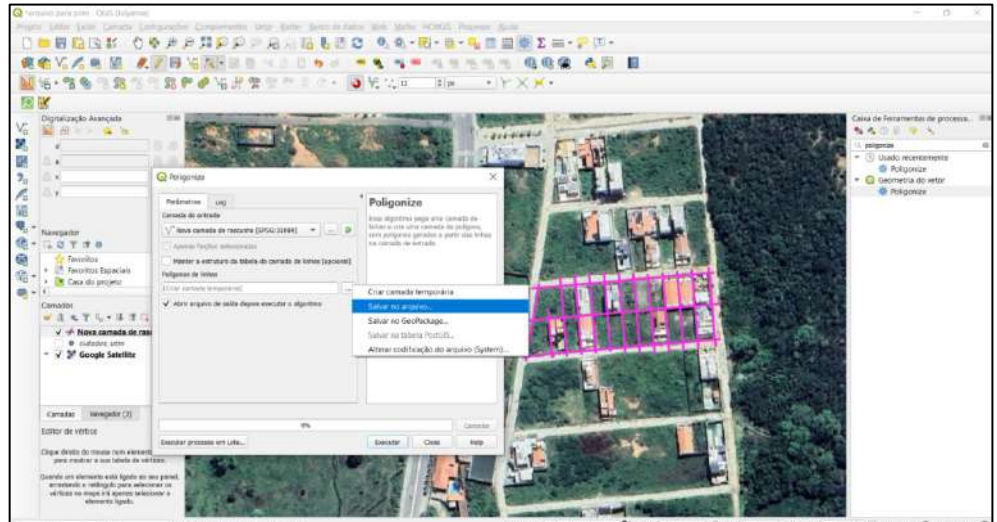

**Figura 15** - Salvando linhas temporárias nos polígonos dos lotes utilizando a ferramenta *poligonize*

**Fonte**: Autoria própria, 2023.

<span id="page-47-1"></span>**Figura 16** - Delimitação de lotes

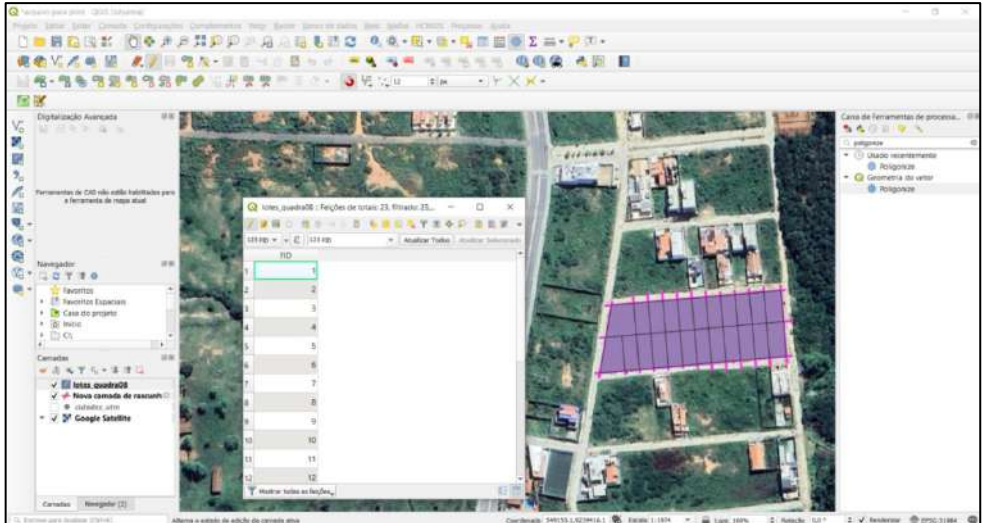

**Fonte**: Autoria própria, 2023.

<span id="page-47-2"></span>**Figura 17** - Dissolvendo lotes, para formação dos limites da quadra

![](_page_47_Picture_7.jpeg)

**Fonte**: Autoria própria, 2023.

7 - Após os passos, verificou-se e implementou-se a tabela de atributos para o gerenciamento de dados, de acordo com as necessidades exigidas para a camada quadras e lotes, respectivamente, conforme ilustram as Figuras 18, 19 e 20.

<span id="page-48-0"></span>![](_page_48_Picture_1.jpeg)

**Figura 18** - Limites de uma quadra e acesso para a tabela de atributo da quadra

**Fonte**: Autoria própria, 2023.

<span id="page-48-1"></span>![](_page_48_Figure_4.jpeg)

**Fonte**: Autoria própria, 2023.

 $\alpha$ 

lotes\_quadre04\_<br>QUADRA\_LAFIESTA\_433 DRA LAFIESTA<br><u>DRAOS 680</u><br>LquadraOS 680

quadra05<br>DRA06\_68  $rac{1}{60}$ 

QUADRA07 682 .<br>RA09.683

 $\frac{1}{2}$ 

 $\overline{\phantom{a}}$ 

 Esta forma de elaboração foi executada para alguns lotes e quadras apresentados, minimizando os erros cometidos com a utilização do CAD e, consequentemente, melhorando a precisão da informação dos dados mapeados.

Porém, ficou perceptível que a utilização da ferramenta de camada temporária exige bastante da capacidade de processamento do computador e, ainda, muito mais organização, devido à necessidade de sempre salvar cada quadra e cada lote em um arquivo novo.

Com a intenção de, neste aspecto, promover uma melhoria, foram unidos os diversos arquivos de quadras em um único *shapefile* e, consequentemente, em uma única camada, sendo esta etapa feita para todas as camadas pretendidas, utilizando-se do *geoalgoritmo* gerenciar dados e, em seguida, a função mesclar camadas vetoriais, conforme mostra a Figura 21.

**Figura 20** - Exemplo da disposição de dados na tabela de atributos para a camada dos lotes

<span id="page-49-0"></span>

| C 49-ROMANIDO BRATIA ROLENDIC - OOR LINNINGE                                                                                                    | C loter quadra05.680 : Feigõer de totais: 16 filtrado: 16 selecionado: 1 |                                   |                             |                                                         |                   |                            |                              |           |  |
|----------------------------------------------------------------------------------------------------|--------------------------------------------------------------------------|-----------------------------------|-----------------------------|---------------------------------------------------------|-------------------|----------------------------|------------------------------|-----------|--|
| Родить раза разо Селите Соловнобн. Сомренитель<br>○●●●四回<br>第 24                                                                                                    |                                                                          |                                   |                             |                                                         |                   |                            |                              |           |  |
|                                                                                                    | INSCRIZIO                                                                | <b>ZONA NUMER</b><br><b>ZONA</b>  | <b><i>BAIRROL</i></b>       | <b>ICITAMENTO</b>                                       | <b>QUADRA PRE</b> | ARIMICT PRE-<br>QUADRA LOT | NUMERO LOT =                 | AREA LOTS |  |
|                                                                                                    | 346993                                                                   | 4 NORTE                           | ROMUALDO BRAGA FIGUM        | LUAR DE CAJAZORAS                                       | 680               | 21.05                      |                              | 41340     |  |
| 电双向电流产业<br>05.HU                                                                                                    | S47001                                                                   | A NORTE                           | <b>ROMUALDO BRAGA ROUM</b>  | <b>LUAR DE CAMZERAS</b>                                 | 680               | 19:05                      |                              | 407.26    |  |
| 国家<br>Digitalização Avançada<br>$V_0$<br><b>Machine Communication</b>                                                                                                    | 338362                                                                   | 4 NORTE                           | ROMUALDO BRAGA ROUM         | LUAR DE CAJAZERAS                                       | 650               | 61.05                      |                              | 312.39    |  |
| 「鴨乳」                                                                                                    | Sarova                                                                   | <b>4 NORTE</b>                    | ROMUALDO BRAGA ROLIM.       | LUAR DE CAMZIRAS                                        | NKD <sup>1</sup>  | 73 CO                      |                              | 340.27    |  |
| 678                                                                                                    | 347027                                                                   | 4 NORTE                           | ROMUALDO BRAGA ROUM         | LUAR DE CAJAZERAS                                       | 680               | 85.05                      |                              | 366.68    |  |
|                                                                                                    | 347095                                                                   | <b><i>&amp; NORTE</i></b>         | <b>ROMUSECO BRAGA ROUNI</b> | <b>LUAR DE CAMZERAS</b>                                 | 680               | 97.05                      |                              | 393.08    |  |
| ŕ.<br>Ferramentos de CAS ado estão tabilitadas com a                                                                                                    | 347043                                                                   | 4 NORTE                           | ROMUALDO BRAGA ROUM         | <b>LUAR DE CAJAZERAS</b>                                | 660               | 109 05                     |                              | 415.60    |  |
| 圖.<br>ferrements de mass atus:                                                                                                    | 347332                                                                   | <b>E NICKTE</b>                   | <b>ROMUALDO BRAGA ROUM</b>  | LUAR DE CAMZURAS                                        | 680               | 310 05                     |                              | 298.92    |  |
|                                                                                                    | 347124                                                                   | 4 NORTE                           | ROMUALDO BRAGA ROUM         | <b>LUAR DE CAJAZERAS</b>                                | GRET <sup></sup>  | 298.05                     | 5                            | 299.01    |  |
| 德·                                                                                                    | <b>SATTIN</b><br>10                                                      | <b>ADVOKTE</b>                    | REALIZATION BRASS RICHAR    | LUNIL DE CAMZEIKAS                                      | sap.              | zmico                      |                              | 293.8     |  |
|                                                                                                    | 547108<br>11                                                             | 4 NORTE                           | <b>ROMUALCO BRAGA FOUND</b> | LUAR DE CAJAZERAS                                       | 650               | 274.05                     | 11                           | 29383     |  |
| $\mathcal{Q}_0^+$ .<br>奇案<br>Navegador<br>V.-<br><b>LCT 10</b>                                                                                                    | 347090<br>12                                                             | & NORTE                           | KOMUALDO BRAGA ROLIM        | LUAR DE CAMZERAS                                        | 680               | 262.05                     | 12                           | 337,48    |  |
| Favoritos                                                                                                    | 347086                                                                   | 4 NORTE                           |                             |                                                         | 650               | 250 05                     | 13                           | 396.71    |  |
| · Ill Favoritos Espaciais<br>. I Casa do projeto                                                                                                    | 13                                                                       |                                   | ROMUALDO BRAGA ROUM         | LUAR DE CAJAZERAS                                       |                   |                            |                              |           |  |
| $+$ $\frac{1}{100}$ leigin                                                                                                    | 347078                                                                   | <b>4 NORTE</b>                    | ROMUALDO BRAGA ROUM         | LUAR DE CAMZERAS                                        | 680               | 209 05                     | 14                           | 42441     |  |
| $+$ (1) $C_1$<br>· CooPacidos                                                                                                    | 347050                                                                   | 4 NORTE                           | ROMUALDO BRAGA FIOLIM       | <b>HIAR DE CAJAZEIRAS</b>                               | 680               | 170 05                     | 15                           | 477.55    |  |
| 08<br>Camadas                                                                                                    | CAYINT<br>Western das as feicies.                                        | <b>ALWORTE</b>                    | 8114JUAN/INVRRAGA/DIVANA    | ASSAULTE-CASETIMAS                                      | ACOFT.            | 1.88.08                    | ne.                          | sassa     |  |
| モデル・活性症<br>$u^*$ $R$                                                                                                    |                                                                          |                                   |                             |                                                         |                   |                            |                              |           |  |
| ie)<br>lotes quadra04<br>6.97<br>V QUADRA LAFIESTA 433<br>QUADRAGS 680<br>lotes quadra05 680<br>QUADRAGE 681<br>⋥<br>Jates quadra06.691<br><b>QUADRA07 682</b><br>lotes quadrati7 \$82<br>QUADRADE 683<br>totes quadra00 6.03<br><b>A BR ACCEMBANA 23.4</b><br>Canadat<br>Nivegador [1]<br>G. Person give toplays (China) | 13<br>14<br>1 Reglietto seleccesadas na camada letas quadram, secu       | 10<br>$\overline{11}$<br>12<br>15 | B<br>ø<br>÷.<br>16          | Б<br>6<br>coordenade: 549118-0,9239300.2 % Escale 1:000 | $= 66$ Luce 100%  | 4. monche 0.0*             | 4 V Readerlow @ erocustos4 @ |           |  |

**Fonte**: Autoria própria, 2023.

<span id="page-49-1"></span>![](_page_49_Figure_5.jpeg)

**Figura 21** - Seleção das camadas de quadras para unificação

**Fonte**: Autoria própria, 2023.

O procedimento gerou, então, um arquivo ainda mais robusto por possuir informações particulares de quadras, lotes, áreas verdes e áreas institucionais, além da junção de todas as feições dos arquivos em uma única camada, o que, por meio de filtros no banco de dados, possibilita diversas formas de visualizações do mapa e da tabela de atributos a ela associada.

A Figura 22 mostra um exemplo de aplicabilidade da tabela de atributos, após a união das camadas lotes, onde se verificam diversos dados que podem ser resgatados, retirados ou acrescentados, conforme as demandas.

<span id="page-50-0"></span>

|       | 12310TES_LOTE $+$ = $E$ |            |                |                             |                                 |                     |         |            |        |            |                   | - Atuelcor Todos : Atualize Selectorado |                   |
|-------|-------------------------|------------|----------------|-----------------------------|---------------------------------|---------------------|---------|------------|--------|------------|-------------------|-----------------------------------------|-------------------|
|       | <b>INSCRICAO</b>        | NUMER ZONA | ZONA           | <b>BAIRRO</b>               | LOTEAMENTO.                     | <b>QUADRA PRE *</b> |         | LOTES, PRE | AREA   | LOTES LOTE | <b>CUADRAS 10</b> | <b>LINK:FICHA</b>                       | LOCAL CART        |
| $-21$ | 4699                    |            | 4 NORTE        | ROMUALDO BRAGA ROLIM        | LUAR DE CAMZEIRAS               |                     | 600     | 21         | 413.40 |            | 1 05              |                                         | <b>NULL NULL</b>  |
| 32    | 4700                    |            | A NORTE        | ROMUALDO BRAGA ROLIM.       | LUAR DE CAMZEIRAS               |                     | 680     | $-30$      | 407,26 |            | 2.05              |                                         | WIAL WIKE         |
| 33    | 3836                    |            | 4 NORTE        | ROMULLDO BRAGA ROLIM        | LUAR DE CAJAZEIRAS              |                     | 680     | 61         | 312,39 |            | 3.05              |                                         | <b>MULL WULL</b>  |
| 34    | 4701                    |            | 4 NORTE        | ROMUALDO BRAGA ROUM         | LUAR DE CAJAZEIRAS              |                     | 680     | 73         | 340.27 |            | 4.05              |                                         | <b>NUMA ARMA</b>  |
| 35    | 4702                    |            | 4 NORTE        | ROMUALDO PRAGA ROUM         | LUAR DE CAJAZEIRAS              |                     | 680     | 85         | 306.08 |            | 5.05              |                                         | <b>NULL AREA</b>  |
| 36    | 4703                    |            | 4 NORTE        | ROMUALDO BRAGA ROUM         | LUAR DE CAMZEIRAS               |                     | 680     | 37         | 393.08 |            | 6 05              |                                         | <b>AILEE ARRY</b> |
| 37    | 4704                    |            | 4. NORTE       | ROMUALDO BRAGA ROUM         | <b>INAR DE CAIAZEIRAS</b>       |                     | 680     | 109        | 415.60 |            | 7:05              |                                         | <b>NULL NULL</b>  |
| 38    | 4713                    |            | 4 NORTE        | ROMUALDO BRAGA ROLIM        | <b><i>UJAR DE CAMZEIRAS</i></b> |                     | 580     | 310        | 298.92 |            | B 05              |                                         | <b>NULL NULL</b>  |
| 39    | 4712                    |            | 4 NORTE        | ROMUALDO BRAGA ROLIM        | LUAR DE CARAZEIRAS              |                     | 660     | 298        | 299.01 |            | 9.05              |                                         | <b>NULL NULL</b>  |
| 40    | 4711                    |            | & NORTE        | <b>ROMUALDO BRAGA ROLIM</b> | LUAR DE CAMZEIRAS               |                     | 680     | 286        | 299,80 |            | 10 05             |                                         | <b>AULE ARRS</b>  |
| 41    | 4710                    |            | 4 NORTE        | ROMUALDO BRAGA ROUM         | LUAR DE CAMZEIRAS               |                     | 680     | 276        | 293,83 |            | 11 05             |                                         | <b>NULL NULL</b>  |
| 42    | 4709                    |            | 4 NORTE        | ROMUALDO BRAGA ROUM         | LUAR DE CARAZEIRAS              |                     | 680     | 262        | 307,48 |            | 12.05             |                                         | <b>NUME NIME</b>  |
| d3    | 4708                    |            | 4 NORTE        | ROMHALDO BRAGA ROUM         | LUAR DE CAJAZEIRAS              |                     | $680 -$ | 250        | 396.71 |            | 13.05             |                                         | <b>NUVA NAME</b>  |
| 44    | 4707                    |            | 4 NORTE        | ROMUALDO BRAGA ROUM         | LUAR DE CARAZEIRAS              |                     | 680     | 209        | 424.41 |            | 14 05             |                                         | <b>AURE NOVA</b>  |
| 45    | 4706                    |            | 4 NORTE        | ROMUALDO BRAGA ROUM         | LUAR DE CAJAZEIRAS              |                     | 680     | 170        | 477.55 |            | 15.05             |                                         | <b>NULL NULL</b>  |
| 46    | 4705.                   |            | 4 NORTE        | ROMUALDO BRAGA ROLIM        | <b>UJAR DE CAMZEIRAS</b>        |                     | 680     | 146        | 502,90 |            | 16.05             |                                         | <b>NULLARE</b>    |
| 47    | 5192                    |            | 4 NORTE        | ROMUALDO BRAGA ROLIM        | LUAR DE CAJAZEIRAS              |                     | 676     | 14         | 358.39 |            | 1.01              |                                         | NULL NEEL         |
| 48    | 5193                    |            | 4 NORTE        | ROMUALDO BRAGA ROUM         | LUAR DE CAMZEIRAS               |                     | 676     | 26         | 300,35 |            | 2.01              |                                         | WULL WULL         |
| 49    | 5194                    |            | 4 NORTE        | ROMUALDO BRAGA ROUM         | LUAR DE CAIAZEIRAS              |                     | 676     | 38         | 300.35 |            | 301               |                                         | <b>NULL NULL</b>  |
| SU.   | 5195                    |            | <b>A NORTE</b> | ROMUALDO BRAGA ROUM         | LUAR DE CARAZEIRAS              |                     | 576     | 50         | 300,32 |            | $-0.01$           |                                         | NULL NAVA         |
| 51    | 5196                    |            | 4 NORTE        | ROMUALDO BRAGA ROLIM        | <b>LUAR DE CAJAZEIRAS</b>       |                     | 676     | 62         | 300.36 |            | 501               |                                         | NULL MIKE         |
| 52    | 5197                    |            | 4 NORTE        | ROMUALDO BRAGA ROLIM        | LUAR DE CARAZEIRAS              |                     | 676     | 74         | 300.34 |            | 6.01              |                                         | <b>MUSE ARRA</b>  |
| 59    | 5198                    |            | 4 NORTE        | <b>ROMHALDO BRAGA ROHM</b>  | LUAR DE CAIAZEIRAS              |                     | 676     | 85         | 300.35 |            | 7:01              |                                         | NULL NULL         |

**Figura 22** - Exemplo da disposição da tabela de atributos após união das camadas lotes

Na tabela de atributos referida, podem-se perceber diversos tipos de dados, semelhantes aos que são apresentados no modelo de ficha cadastral (Figura 23), como, por exemplo: número de inscrição do imóvel, número da zona, nome da zona, nome do bairro, nome do loteamento, nome do logradouro, número do imóvel, número da quadra da prefeitura, número dos lotes da prefeitura e suas respectivas áreas, entre outras.

Assim, conclui-se que o *shapefile* e a sua tabela de atributos associada (banco de dado próprio) pode comportar as informações com todas as características intrínsecas de cada lote, variáveis que são de suma relevância para o cálculo de impostos, bem como possibilidade de interligação da tabela de atributos com o banco de dados virtual gerado pela ficha cadastral do imóvel selecionado e suas informações intrínsecas.

Ressalta-se que, além da utilização da ferramenta da camada temporária, anteriormente citada, também foi empregada a função de nova camada *shapefile* que, junto com a utilização de outras funcionalidades do QGIS, ampliam a precisão, tornando possível

**Fonte**: Autoria própria, 2023.

salvar todas as quadras e lotes em um único arquivo, tendo em vista a necessidade de uma posterior utilização por parte da prefeitura de Cajazeiras, para atualização do mapeamento da cidade, assim como ilustrados nas Figuras 24 e 25.

<span id="page-51-0"></span>![](_page_51_Picture_27.jpeg)

![](_page_51_Picture_28.jpeg)

**Fonte**: Secretaria de Planejamento, 2023.

<span id="page-52-0"></span>![](_page_52_Figure_0.jpeg)

**Figura 24** - Utilização da camada *shapefile* de linha, multipontos, camada temporária e polígono em execução

**Fonte**: Autoria própria, 2023.

**Figura 25** - Utilização da camada shapefile com polígono concluído

<span id="page-52-1"></span>![](_page_52_Figure_4.jpeg)

**Fonte**: Autoria própria, 2023.

As camadas temporárias foram utilizadas em todo o processo, como as linhas de demarcação para os polígonos, que foram gerados posteriormente através da camada *shapefile*, da mesma forma foram utilizados os *shapefile* de linhas e pontos, como demarcações, porém, de maneira permanente, dando assim a oportunidade de continuação do trabalho nos dias seguintes.

Com base no que já foi exposto neste trabalho, pode-se perceber resultados com mais detalhes assim como as vantagens de se utilizar uma ferramenta adequada para mapeamento, considerando a elaboração do mapa por lotes e por quadras do Loteamento Luar de Cajazeiras.

<span id="page-53-0"></span>Para um breve comparativo, as Figuras 26, 27 e 28 apresentam, respectivamente, o mapa do loteamento em PDF, o mapa elaborado no AutoCAD e o mapa experimental elaborado com o QGIS.

![](_page_53_Figure_2.jpeg)

![](_page_53_Figure_3.jpeg)

**Fonte**: Secretaria de Planejamento, 2023.

![](_page_54_Figure_0.jpeg)

<span id="page-54-0"></span>**Figura 27** - Loteamento por quadra elaborado no AutoCAD

**Fonte**: Autoria própria, 2023.

<span id="page-54-1"></span>**Figura 28** - Loteamento por quadra e lotes elaborado no QGIS

![](_page_54_Picture_4.jpeg)

**Fonte**: Autoria própria, 2023.

O mapa do loteamento em PDF foi escolhido para a elaboração comparativa dos resultados entregues pelos *softwares* utilizados neste estudo de caso, em conformidade com as medidas nele apresentadas, o tamanho e o perfil de cada lote e quadra, porque este também foi o projeto utilizado pela Secretaria de Planejamento, para a inclusão do loteamento no mapa do município de Cajazeiras, sendo que, desenhado por meio do AutoCAD.

Como se observa, o mapa executado pela Secretaria de Planejamento não permite visualizar as divisões por lotes e quadras juntos com seus respectivos números, então se partiu deste loteamento (Figura 29) para desenhá-lo em SIG, com o intuito de demonstrar algumas soluções que podem aprimorar o desempenho do setor em sua rotina diária de trabalho.

<span id="page-55-0"></span>![](_page_55_Picture_2.jpeg)

**Figura 29** - Exemplo de visualização das divisões por lotes e quadras juntos com seus respectivos números

**Fonte**: Autoria própria, 2023.

## <span id="page-56-0"></span>**6 CONCLUSÃO**

O problema da base cartográfica de Cajazeiras-PB possui muitas variáveis, pois, além de não conter o mapa por lotes, também não conta com uma base de mapeamento georreferenciada que represente as quadras, apesar do empenho e qualificação da equipe de trabalho em elaborá-lo, com as ferramentas disponíveis e operacionais à época em que foi iniciado.

Além disso, toda instituição pública possui suas limitações, mediante as adversidades para se colocar em prática o que é almejado, seja por falta de incentivos financeiros do governo, por falta de capacitação dos servidores ou, ainda, pela desinformação por porte dos formuladores de políticas públicas, entre outros.

O mapa elaborado no AutoCAD pelo setor de planejamento de Cajazeiras é bastante empregado e atualizado cotidianamente até os dias de hoje, seja para localização de imóveis, de quadras, de lotes, de ruas o que, muitas vezes, gera um grande número de retrabalhos devido às restrições inerentes a este *software*, no tocante ao desenho de mapas.

Como visto, os programas AutoCAD Map 3D e ArcGIS, são específicos para mapear, porém são *softwares* proprietários, isto é, que precisam de licença paga e renovação constante para serem utilizados e, por isso, geralmente são encarados pelos gestores municipais como sendo de custos muito elevados, ponderando o tamanho e receita de algumas cidades.

No entanto, o QGIS, é uma ferramenta específica para elaboração de mapas que é aberto, livre e de distribuição gratuita o qual pode proporcionar mais praticidade e precisão, além de agregar valor ao mapa, relacionado à representação gráfica, gerando facilidade de interpretação dos resultados, além de possuir um banco de dados que permite várias formas de seleções por meio de filtros, podendo, assim, apresentar efeitos positivos, por exemplo, no valor da emissão do Imposto sobre a Propriedade Predial e Territorial Urbana-IPTU.

Atualmente, o QGIS está sendo bastante empregado em instituições de ensino e pesquisa das mais diversas áreas, o que pode se tornar um facilitador na compatibilização de informações e ideias, para um melhoramento na base cartográfica municipal.

Como discutido anteriormente, a elaboração de mapas com a utilização desta aplicação, pode ser de grande valia para prefeitura de Cajazeiras, tendo como resposta inúmeras possibilidades de elaboração de uma base cartográfica georreferenciada, mais precisa e com mais praticidade na sua interpretação.

Com isso pode-se ter, por exemplo, a camada por quadra, a camada por lotes, as camadas de desmembramentos e remembramentos, a camada de mapa temático para

identificar os tipos de edificações, além da possibilidade de identificar se é área residencial, industrial, comercial, entre outras sendo, cada camada gerenciada com a sua respectiva tabela de atributos.

A partir disto, algumas rotinas de utilização para mapear no QGIS foram expostas, com o intuito de deixar claro o quão importante e prático será a sua aplicação para demandas desta natureza nos setores de planejamento e de tributos, vinculados à Prefeitura Municipal de Cajazeiras.

Constatou-se, portanto, que as numerosas possibilidades para se produzir e gerenciar informações espaciais podem ser facilitadores nas publicações de mapas temáticos como, por exemplo: populacionais, epidemiológicos e de zoneamentos (que fornecem informações sobre uso do solo), com praticidade e precisão, desde que exista uma equipe de trabalho capacitada para tal.

Por fim, para o poder público de Cajazeiras, o QGIS aparece como uma solução economicamente viável e inovadora na manipulação de dados georreferenciados, com suas ferramentas e complementos gratuitos que são específicos para elaboração de mapas temáticos e que, além de envolverem as questões estéticas e de precisão, permitem, através do seu banco de dados (tabela de atributos), agregar informações descritivas detalhadas para selecionar, recuperar e gerar novas informações.

## <span id="page-58-0"></span>**REFERÊNCIAS**

ABIKO, A. K.; ALMEIDA, M. A. P. de; BARREIROS, M. A. F. **Urbanismo**: história e desenvolvimento. São Paulo: Escola Politécnica da Universidade de São Paulo, 47 p., 1995. Disponível em:

https://edisciplinas.usp.br/pluginfile.php/4405055/mod\_resource/content/2/urbanismohistoriaedesenvolvimento.pdf. Acesso em: 20 set. 2023.

ABNT-ASSOCIAÇÃO BRASILEIRA DE NORMAS TÉCNICAS. **NBR 14.166**: Rede de referência cadastral municipal - procedimento. Rio de Janeiro, 1998. Disponível em http://www.carto.eng.uerj.br/cdecart/download/NBR14166.pdf. Acesso em: 23 set. 2023.

ARAÚJO, F. A. de; SILVA, C. N. da. O cadastro territorial multifinalitário (CTM): (multi)finalidades e perspectivas para o ordenamento territorial urbano. **Formação (Online)**, v. 2, n. 48, 2014. Disponível em:

https://revista.fct.unesp.br/index.php/formacao/article/view/2830. Acesso em: 20 set. 2023.

AUTODESK. **Autodesk AutoCAD 3D e 2D**: confiado por milhões, feito para acelerar sua criatividade. Disponível em:

https://www.autodesk.com.br/products/autocad/overview?term=1-YEAR&tab=subscription. Acesso em: 23 set. 2023.

AUTODESK. **Comparar o AutoCAD Map 3D com o AutoCAD**. Disponível em: https://www.autodesk.pt/compare/autocad-map-3d-vs-autocad. Acesso em: 23 set. 2023.

BRASIL. Lei n. 10.257, de 10 de julho de 2001, regulamenta os arts. 182 e 183 da Constituição Federal, estabelece diretrizes gerais da política urbana e dá outras providências. **Diário Oficial da União**, n. 133, quarta-feira, 11 de julho de. 2001, seção 1, p. 1-5. Disponível em:

https://pesquisa.in.gov.br/imprensa/jsp/visualiza/index.jsp?data=11/07/2001&jornal=1&pagin a=1&totalArquivos=88. Acesso em: 20 set. 2023.

BRASIL. Lei n. 10.267**,** de 28 de agosto de 2001, Altera dispositivos das Leis nos 4.947, de 6 de abril de 1966, 5.868, de 12 de dezembro de 1972, 6.015, de 31 de dezembro de 1973, 6.739, de 5 de dezembro de 1979, 9.393, de 19 de dezembro de 1996, e dá outras providências. **Diário Oficial da União**, n. 166-E, quarta-feira, 29 de agosto de 2001, seção 1, p. 1-2. Disponível

em:https://pesquisa.in.gov.br/imprensa/jsp/visualiza/index.jsp?data=29/08/2001&jornal=1&p agina=1&totalArquivos=813. Acesso em: 23 set. 2023.

BRASIL. Ministério das Cidades. Portaria n. 511, de 07 de dezembro de 2009. Diretrizes para a criação, instituição e atualização do Cadastro Territorial Multifinalitário (CTM) nos municípios brasileiros. **Diário Oficial da União**, Nº 234, terça-feira, 8 de dezembro de 2009, seção 1, p. 75. Disponível em:

https://pesquisa.in.gov.br/imprensa/jsp/visualiza/index.jsp?data=08/12/2009&jornal=1&pagin a=75&totalArquivos=112. Acesso em: 20 set. 2023.

CÂMARA, G.; QUEIROZ, G. R. de. Arquitetura de Sistemas de Informação Geográfica. *In*: CÂMARE, G.; DAVIS, C.; MONTEIRO, A. M. V. (org.). **Introdução à Ciência da Geoinformática**. São José dos Campos-SP: INPE. 2001. Disponível em: http://mtcm12.sid.inpe.br/col/sid.inpe.br/sergio/2004/04.22.07.43/doc/publicacao.pdf. Acesso em: 23 set. 2023.

CAMBOIM, S. P.; BRAVO, J. V. M.; SLUTER, C. R. An Investigation into the Completeness of, and the Updates to, OpenStreetMap Data in a Heterogeneous Area in Brazil. **ISPRS International Journal of Geo-Information**. 2015, 4, 1366-1388. DOI: https://doi.org/10.3390/ijgi4031366. Disponível em: https://www.mdpi.com/2220- 9964/4/3/1366. Acesso em: 23 set. 2023.

CARNEIRO, A. F. T. **Cadastro imobiliário e registro de imóveis.** Porto Alegre-RS: Sergio Antônio Fabris Editor. 2003.

CARNEIRO, A. F. T. Diretrizes para a criação, instituição e atualização do cadastro territorial multifinalitário nos municípios brasileiros. *In*: CUNHA, E. M. P.; ERBA, D. A. (org.). **Manual de Apoio - CTM**: Diretrizes para a criação, instituição e atualização do cadastro territorial multifinalitário nos municípios brasileiros. Brasília-DF: Ministério das Cidades, 2010. 170p. il. Disponível em

http://www.faed.udesc.br/arquivos/id\_submenu/1414/manual\_de\_cadastro.pdf. Acesso: 23 de setembro de 2023.

CONCAR-COMISSÃO NACIONAL DE CARTOGRAFIA. **Regimento interno,** 1996. Disponível em:

http://geoftp.ibge.gov.br/metodos\_e\_outros\_documentos\_de\_referencia/normas/legislacao/leg isla\_concar\_regimento\_d.pdf. Acesso em: 20 set. 2022.

CORREIA, A. H. Metodologias e Resultados Preliminares do Projeto Radiografia da Amazônia. *In*: SIMPÓSIO BRASILEIRO DE SENSORIAMENTO REMOTO-SBSR, XV. **Anais** [...], Curitiba, PR, Brasil, 30 de abril a 05 de maio de 2011, INPE. Disponível em: http://marte.dpi.inpe.br/col/dpi.inpe.br/marte/2011/06.27.19.46/doc/p1032.pdf. Acesso em: 23 set. 2023.

CORTE, A. P. D.; SILVA, C. A.; SANQUETTA, C. R.; REX, F. E.; PFUTZ, I. F.; MACEDO, R. de C. **Explorando o QGIS 3.X**. Curitiba-PR: Ed. dos Autores, 2020. Disponível em: https://forestgis.com/livros/LIVRO\_EXPLORANDO%20O%20QGIS%20Dalla%20Corte%20et%20al%2

02020.pdf. Acesso em: 23 set. 2023.

CRUZ, D. A. M. de O. **Orientações introdutórias para a elaboração dos primeiros mapas temáticos no QGIS**. Sorocaba-SP: UFSCar/CPOI, 2020. 89p. Disponível em: https://www.sibi.ufscar.br/arquivos/cpoi/orientacoes-introdutorias-para-a-elaboracao-dosprimeiros-mapas-tematicos-no-qgis.pdf/view. Acesso em: 24 set. 2023.

CUNHA, E. M. P.; ERBA, D. A. (org.). **Manual de apoio - CTM**: Diretrizes para a criação, instituição e atualização do cadastro territorial multifinalitário nos municípios brasileiros. Brasília-DF: Ministério das Cidades, 2010. 170p. il. Disponível em http://www.faed.udesc.br/arquivos/id\_submenu/1414/manual\_de\_cadastro.pdf. Acesso: 23 set. 2023.

DUARTE, D. C. de O. **Cadastro técnico multifinalitário com uso de sistema de informação geográfica aplicado à gestão pública de municípios de pequeno porte**. 2014. 92 f. Dissertação (Mestrado em Geotecnia e Saneamento Ambiental) - Universidade Federal de Viçosa, Viçosa-MG, 2014. Disponível em: https://locus.ufv.br//handle/123456789/3833. Acesso em: 20 set. 2023.

EASTMAN, J. R. **IDRISI for windows versão 2**: introdução e exercícios tutoriais. Editores da versão português, Heinrich Hasenack e Eliseu Weber. Porto Alegre-RS: UFRG/Centro de Recursos Idrisi. 1998. Disponível em:

http://vampira.ourinhos.unesp.br:8080/cediap/material/tutorial\_idrisi.pdf. Acesso em: 23set. 2023.

ELWOOD, S. Critical issues in participatory gis: deconstructions, reconstructions, and new research directions. **Transactions in GIS**, 2006, 10(5): 693-708. DOI: https://doi.org/10.1111/j.1467-9671.2006.01023.x. Disponível em https://onlinelibrary.wiley.com/doi/epdf/10.1111/j.1467-9671.2006.01023.x. Acesso em: 20 set. 2023.

ESTES, J. E.; MOONEYHAN, D. W. Of maps and myths. **Photogrammetric Engineering & Remote Sensing**, v. 60, n. 5, may 1994, pp. 577-524. Disponível em: https://www.asprs.org/wp-content/uploads/pers/1994journal/may/1994\_may\_517-524.pdf. Acesso em: 20 set. 2023.

FITZ, P. R. **Geoprocessamento sem complicação.** São Paulo-SP: Oficina de textos, 2008.

GARSON, S. Regiões metropolitanas - diversidade e dificuldade fiscal da cooperação.**Cadernos Metrópole**, [S. l.], v. 11, n. 22, 2011. Disponível em: https://revistas.pucsp.br/index.php/metropole/article/view/5942. Acesso em: 21 set. 2023.

GIL, A. C. **Como elaborar projetos de pesquisa**. 4. ed. São Paulo-SP: Atlas, 2002. 173 p.

GOMES, R. S. **Atualização da base cartográfica do município de Teotônio Vilela-AL**. 2019. 48 f. Trabalho de Conclusão de Curso (Bacharelado em Engenharia de Agrimensura) - Centro de Ciências Agrárias, Graduação em Engenharia de Agrimensura, Universidade Federal de Alagoas, Rio Largo, AL, 2019. Disponível em: http://www.repositorio.ufal.br/handle/riufal/5959. Acesso em: 23 set. 2023.

IBGE - INSTITUTO BRASILEIRO DE GEOGRAFIA E ESTATÍSTICA. **Cidades e estados**. 2022. Disponível em: https://www.ibge.gov.br/cidades-e-estados/pb/cajazeiras.html. Acesso em: 24 set. 2023.

IBGE - INSTITUTO BRASILEIRO DE GEOGRAFIA E ESTATÍSTICA. **Estatísticas do século XX.** Rio de Janeiro-RJ, Editora: IBGE, 2006. Disponível em: https://seculoxx.ibge.gov.br/publicacao. Acesso em: 24 mai.2022.

IBGE - INSTITUTO BRASILEIRO DE GEOGRAFIA E ESTATÍSTICA. **Noções básicas de cartografia**. Rio de Janeiro-RJ: IBGE, 1999. Disponível em: https://biblioteca.ibge.gov.br/index.php/biblioteca-catalogo?view=detalhes&id=281661. Acesso em: 23 set. 2023.

JACOSKI, C. A.; BREDA, L. R. Customização em AUTOLISP visando a comunicação de interferências em projetos de edificações.*In*: CONFERÊNCIA LATINO-AMERICANA DE CONSTRUÇÃO SUSTENTÁVEL, I /ENCONTRO NACIONAL DE TECNOLOGIA DO AMBIENTE CONSTRUÍDO, X. **Anais** [...]. 18-21 julho 2004, São Paulo-SP. ISBN 85-

89478-08-4. DOI: https://doi.org/10.13140/RG.2.1.1106.4483. Disponível em: https://www.researchgate.net/publication/260480646\_CUSTOMIZACAO\_EM\_AUTOLISP\_ VISANDO\_A\_COMUNICACAO\_DE\_INTERFERENCIAS\_EM\_PROJETOS\_DE\_EDIFIC ACOES. Acesso: em 23 set. 2023.

LAZZAROTTO, D. R. **Avaliação da qualidade de base cartográfica por meio de indicadores e sistema de inferência Fuzzy**. Tese (Doutorado em Ciências Geodésicas) - Universidade Federal do Paraná, Curitiba, PR. 2005. Disponível em: https://acervodigital.ufpr.br/handle/1884/43717. Acesso em: 23 set. 2023.

LOCH, C.; ERBA, D. A. **Cadastro técnico multifinalitário rural e urbano.** Cambridge, MA: Editora Lincoln of Land Policy, 2007. Disponível em: https://www.lincolninst.edu/publications/books/cadastro-tecnico-multifinalitario-rural-eurbano. Acesso em: 20 set. 2023.

MACHADO, A. A.; CAMBOIM, S. P. Diagnóstico da perspectiva do usuário na criação de infraestruturas de dados espaciais subnacionais: estudo de caso para a Região Metropolitana de Curitiba. **Revista Brasileira de Cartografia**, [S. l.], v. 68, n. 8, 2016. DOI: https://doi.org/10.14393/rbcv68n8-44384. Disponível em: https://seer.ufu.br/index.php/revistabrasileiracartografia/article/view/44384. Acesso em: 21 set. 2023.

MARICATO, E. Urbanismo na periferia do mundo globalizado metrópoles brasileiras. **São Paulo em Perspectiva**, v. 14,n. 4, out. 2000. Disponível em: https://doi.org/10.1590/S0102- 88392000000400004. Acesso em: 04 mai. 2023.

MELO, G. L.; CARNEIRO, A. F. T. Integração de bases cadastrais urbanas em atendimento à portaria 511 do ministério das cidades e ISO 19.152 - ladm. *In*: CONIC, XXIII / CONITI, VII / ENIC, IV. **Anais** [...]. CONIC, seção: Ciências Exatas da Terra, subseção: Geociências. 2015. Disponível em:

https://www.ufpe.br/documents/616030/847061/Integra%C3%A7%C3%A3o\_de\_bases\_cadas trais urbanas em atendimento.pdf. Acesso em: 20 set. 2023.

NASCIMENTO, A. L. da C. Arrecadação tributária com o uso das ferramentas da tecnologia da informação (T.I): o papel contributivo do geoprocessamento aplicado ao IPTU. **Portal JusBrasil**. 2016. Disponível em: [https://www.jusbrasil.com.br/artigos/a-arrecadacao](https://www.jusbrasil.com.br/artigos/a-arrecadacao-tributaria-com-o-uso-das-ferramentas-da-tecnologia-da-informacao-ti-o-papel-contributivo-do-geoprocessamento-aplicado-ao-iptu/395406117)[tributaria-com-o-uso-das-ferramentas-da-tecnologia-da-informacao-ti-o-papel-contributivo](https://www.jusbrasil.com.br/artigos/a-arrecadacao-tributaria-com-o-uso-das-ferramentas-da-tecnologia-da-informacao-ti-o-papel-contributivo-do-geoprocessamento-aplicado-ao-iptu/395406117)[do-geoprocessamento-aplicado-ao-iptu/395406117.](https://www.jusbrasil.com.br/artigos/a-arrecadacao-tributaria-com-o-uso-das-ferramentas-da-tecnologia-da-informacao-ti-o-papel-contributivo-do-geoprocessamento-aplicado-ao-iptu/395406117) Acesso em: 24 nov. 2023.

OLIVEIRA NETO, O. M. de. **Geoprocessamento e gestão tributária**: Estudo de caso sobre a arrecadação de IPTU no loteamento planalto verde, Ceará-Mirim/RN. 2019. 47f. Monografia (Bacharelado em Geografia) - Centro de Ciências Humanas, Letras e Artes. Universidade Federal do Rio Grande do Norte, RN, 2019. Disponível em: [https://antigo.monografias.ufrn.br/jspui/handle/123456789/9418.](https://antigo.monografias.ufrn.br/jspui/handle/123456789/9418) Acesso em: 24 nov. 2023.

PARANÁ. **Prêmio Gestor Público do Paraná (PGP-PR)**. Projeto SIG GEO M. C. RONDON, Seção Tecnologia e Inovação, 2020. Disponível em: https://pgppr.org.br/old/projeto\_page/1494/sig-geo-m.c.-rondon. Acesso em: 27 nov. 2023.

PEIXOTO, R. S. S de L. **Utilização de Sistemas de Informações Geográficas para gerenciamento de cidades de pequeno porte**. 1997. Dissertação (Mestrado em Transportes) - Escola de Engenharia de São Carlos, Universidade de São Paulo, São Carlos-SP, 1997. Disponível em: https://doi.org/10.11606/D.18.2018.tde-28022018-151205. Acesso em: 20 set. 2023.

PEREIRA, C. C. **A importância do cadastro técnico multifinalitário para elaboração de planos diretores**. Dissertação (Mestrado em Engenharia Civil) - Universidade Federal de Santa Catarina, Florianópolis, SC, 2009. Disponível em: https://acervodigital.ufpr.br/handle/1884/43717. Acesso em: 23 set. 2023.

PORTAL DO SOFTWARE PÚBLICO BRASILEIRO. **Projeções cartográficas utilizadas no Brasil**. [s.d.]. Disponível em:

https://softwarepublico.gov.br/gitlab/gsan/geosan/wikis/ProjecoesCartograficasUtilizadasNoB rasil. Acesso em: 24 set. 2023.

RECH, J. V. **Base cartográfica digital comum para concessionárias de serviços públicos e prefeituras municipais, utilizando-se SIG (Sistemas de Informações Geográficas)**. Dissertação (Mestrado em Engenharia Civil) - Universidade Federal de Santa Catarina, Florianópolis, SC. 1997. Disponível em: https://repositorio.ufsc.br/xmlui/handle/123456789/77166. Acesso em: 20 set. de 2023.

RENUNCIO, L. E. **Integração do cadastro técnico multifinalitário a sistema de informações geográficas visando implantação de reservatório para abastecimento de água no município de Cocal do Sul-SC**. 286 f. Dissertação (Mestrado em Engenharia Civil) - Universidade Federal de Santa Catarina, Florianópolis, SC. 1995. Disponível em: http://repositorio.ufsc.br/xmlui/handle/123456789/76389. Acesso em: 23 set. 2023.

ROSA, R. **Introdução ao geoprocessamento**. Universidade Federal de Uberlândia, MG. 2013. Disponível em:

https://edisciplinas.usp.br/pluginfile.php/5551878/mod\_resource/content/2/Apostila\_Geop\_rr osa.pdf. Acesso em: 23 set. 2023.

SALDANHA, M. F. S. **Validação de dados geográficos espaciais em ambiente orientado a objeto**. Dissertação (Mestrado em Sensoriamento Remoto) - Universidade Federal do Rio Grande do Sul, Porto Alegre, RS, 2005. Disponível em: https://www.lume.ufrgs.br/handle/10183/8196. Acesso em: 23 set. 2023.

SINGER, P. **Urbanização e desenvolvimento**. São Paulo-SP: Editora Fundação Perseu Abramo, 2017.

SOUZA JÚNIOR, T. G. de; MEIRELES, A. C. M.; OLIVEIRA, C. W.; PAULA FILHO, F. J. de; MENEZES, J. M. C.; SILVA NETO, B. Inferência sobre a perda histórica da qualidade da água de um açude urbano utilizando o sensoriamento remoto. **Revista Brasileira de Geografia Física**, [S. l.], v. 14, n. 5, p. 3138-3155, set. 2021. ISSN 1984-2295. doi: https://doi.org/10.26848/rbgf.v14.5.p3138-3355. Disponível em: https://periodicos.ufpe.br/revistas/rbgfe/article/view/247536. Acesso em: 24 set. 2023.

SOUZA JÚNIOR, T. G. de. **Açude Grande de Cajazeiras-PB**: **uma análise das suas águas e dos seus usos.** 2020. 164 f.: il. color. Dissertação (Mestrado em Desenvolvimento Regional Sustentável) - Universidade Federal do Cariri, Crato-CE, 2020. Disponível em: https://deposita.ibict.br/handle/deposita/175. Acesso em: 24 set. 2023.

SOUZA, A. M. B. de; CARNEIRO, A. F. T.; SILVA, D. C. da. Análise de métodos mistos de atualização de cartografia urbana. *In*: SIMPÓSIO BRASILEIRO DE GEOMÁTICA, II / COLÓQUIO BRASILEIRO DE CIÊNCIAS GEODÉSICAS, V. Presidente Prudente-SP, 24- 27 de julho de 2007. Disponível em:

http://docs.fct.unesp.br/departamentos/cartografia/eventos/2007\_II\_SBG/artigos/A\_070.pdf. Acesso em: 20 set. 2023.

SPOSITO, M. E. B. **Capitalismo e urbanização**. São Paulo-SP: Editora Contexto, 15 ed., 2005.

TAVARES, A. C. P.; FRANÇA, S. A. de S.; SILVA, L. D. Resenha de SOUZA, M. J. L. Mudar a cidade: uma introdução crítica ao planejamento e à gestão urbanos. Rio de Janeiro: Bertrand Brasil, 2003. 558 p. **Novos Cadernos NAA**, [S. l.], v. 25, n. 2, ago. 2022. ISSN 2179-7536. Disponível em:http://dx.doi.org/10.18542/ncn.v25i2.10141. Acesso em: 20set. 2023.

URBAN SYSTEMS, **Ranking connected smart cities:** urbansystems, 2021. Disponível em: https://ranking.connectedsmartcities.com.br/. Acesso em: 26 mai. 2022.

ZIMMERMANN, C. C.; FOLLMANN, A. L.; CORDEIRO, B. T.; FIGUR, C. E.; BUETTGEN, C.;BENVENUTI, D. W.; AMBROS, G. E.; ZANDONAI, H. J.; SILVA, J. P. F. C. da; BONELLI, J. V.; MONDADORI, R. J.; FILHO, S. L. S.; THIESEN, V. S.**Curso básico de AutoCAD 2019**. Santa Catarina-SC. Programa de Educação Tutorial-PET, Engenharia Civil. Universidade Federal de Santa Catarina, Florianópolis-SC. 2019. Disponível em: https://petecv.ufsc.br/wp-content/uploads/2020/03/ApostilaCAD2019.pdf.

![](_page_64_Picture_1.jpeg)

#### **INSTITUTO FEDERAL DE EDUCAÇÃO, CIÊNCIA E TECNOLOGIA DA PARAÍBA**

Campus Cajazeiras Rua José Antônio da Silva, 300, Jardim Oásis, CEP 58.900-000, Cajazeiras (PB) CNPJ: 10.783.898/0005-07 - Telefone: (83) 3532-4100

# Documento Digitalizado Ostensivo (Público)

## Entrega de TCC

**Assunto:** Entrega de TCC **Assinado por:** Julyanna Oliveira **Tipo do Documento:** Tese Situação:<br>Nível de Acesso: Ostensivo (Público) **Tipo do Conferência:** Cópia Simples

Documento assinado eletronicamente por:

- Julyanna Bezerra de Oliveira Fernandes, ALUNO (201812200005) DE BACHARELADO EM ENGENHARIA CIVIL - CAJAZEIRAS, em 08/12/2023 09:28:37.

Este documento foi armazenado no SUAP em 08/12/2023. Para comprovar sua integridade, faça a leitura do QRCode ao lado ou acesse https://suap.ifpb.edu.br/verificar-documento-externo/ e forneça os dados abaixo:

Código Verificador: 1017046 Código de Autenticação: 9e8a14a3e6

![](_page_64_Picture_11.jpeg)